# 3.5.5 Function Panel Configuration

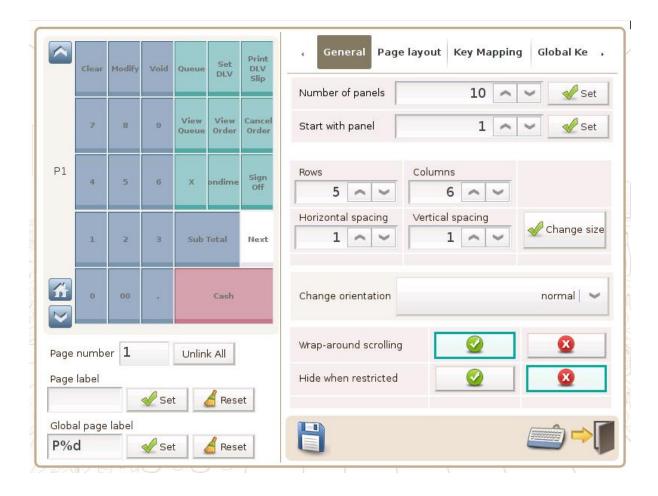

Page number: of the page being shown above Page label: to replace a default page number

Global page label: default page number for all pages

#### General

Number of panels : no. of function panel Start with panel : default startup page Rows : no. of rows in the function panel

Columns: no. of columns in the function panel Horizontal spacing: btw 2 adjacent function keys Vertical Spacing: btw 2 adjacent function keys Change orientation: position of the scrollbar,

normal (left) & reverse (right)

Wrap-around scrolling: last page to follow the 1<sup>st</sup> page Hide when restricted: when user has no access to a funciton, its key is hidden

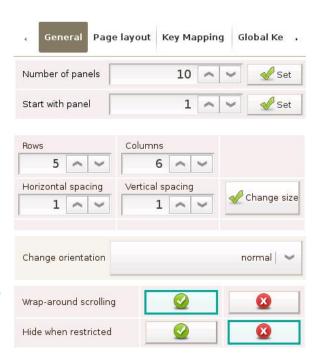

## Page layout

Selected cells: to be merged (+ Merge)

to be removed (- Remove)

Use standard? : reset all function keys to minimal size

Set as default? : with current panel layout Use default? : reset panel layout to default

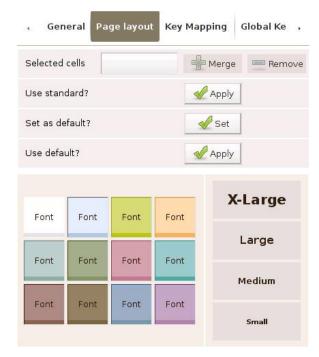

#### **Key Mapping**

Selected button: function key to be set

Linked to function: select a function from the list

below and press Link in the lower right

Unlink: cancel the link to selected function key

Function label: name displayed in the function panel

: for the change to take effect

: reset to default setting

Parameter : e.g. to set a function key as +\$20, enter **20** for Parameter and **Surcharge Amount (+)** for Linked to function

: for the change to take effect

Reset : reset to default setting

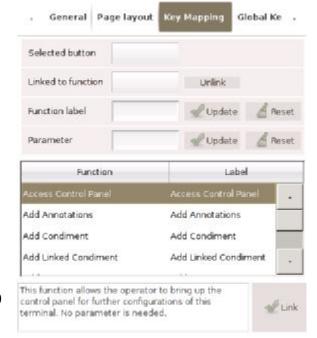

#### **Global Key Mapping**

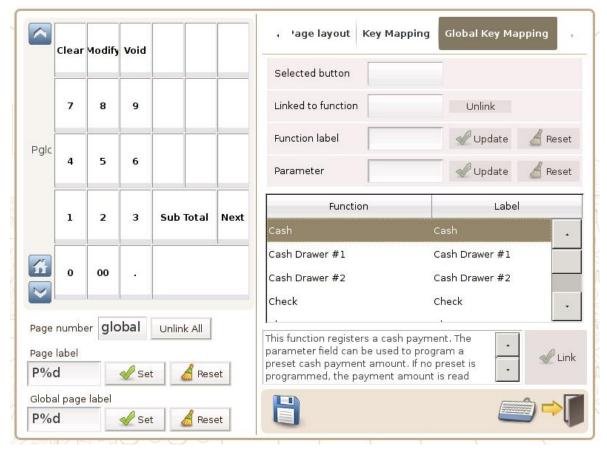

Page number : of the page being shown above, e.g. **global** = all pages

Unlink All: cancel the link to all function keys

Selected button: function key to be set

Linked to function: select a function from the list below and press Link in the lower right

Unlink: cancel the link to selected function key

Function label: name displayed in the function panel

✓ Update : for the change to take effect

: reset to default setting

Parameter: e.g. to set a function key as +\$20, enter **20** for Parameter and **Surcharge Amount (+)** for Linked to function

: for the change to take effect

: reset to default setting

# Function Panel Configuration | Guide

## 1. Number of Panel & Starting Panel

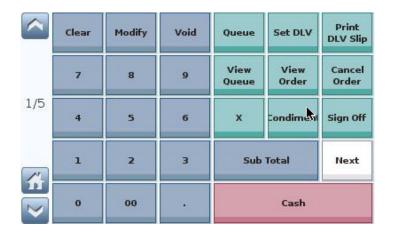

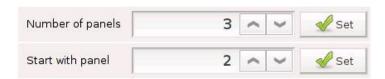

#### Example:

Change the number of page in function panel from 5 to 3 and set page 2 as the default starting panel

Step 1. Set **Number of panels** to 3 and

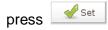

Step 2. Set Start with panel to 2 and

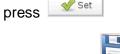

Step 3. Press

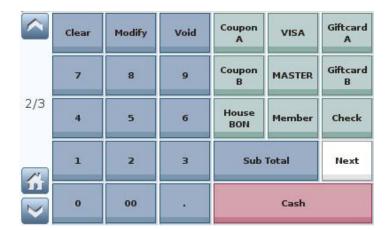

Step 4. Restart the ViViPOS for changes to take effect (2/3 is shown on the scrollbar, where 2 indicates the current page and 3 indicates the total number of panel)

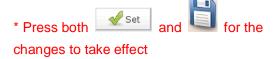

#### 2. No. of Column & Row / Spacing btw Function Keys

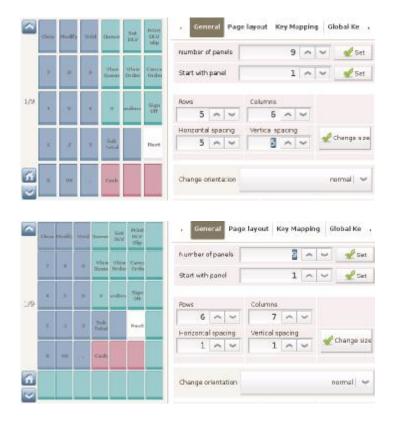

#### Example:

Change the function panel from 5 x 6 to 6 x 7 (row x column) and reduce spacing between function keys from 5 to 1

Step 1. Set 6 for **Rows** 

Step 2. Set 7 for Columns

Step 3. Set 1 for Horizontal spacing

Step 4. Set 1 for Vertical spacing

Step 5. Press Change size and

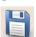

# 3. Change orientation

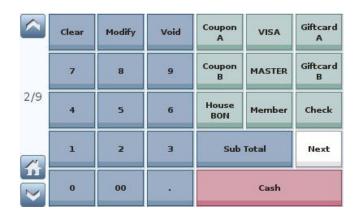

| Clear | Modify | Void | Coupon<br>A  | VISA   | Giftcard<br>A |
|-------|--------|------|--------------|--------|---------------|
| 7     | 8      | 9    | Coupon<br>B  | MASTER | Giftcard<br>B |
| 4     | 5      | 6    | House<br>BON | Member | Check         |
| 1     | 2      | 3    | Sub          | Total  | Next          |
| 0     | 00     |      |              | Cash   |               |

## Example:

Position the scrollbar to the right of the function panel

Step 1. Current orientation is **Normal**, as shown on the left

Step 2. Set Change orientation to

Reverse and press

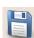

Scrollbar is now to the left of the function panel

#### 4. Wrap-around scrolling & Hide when restricted

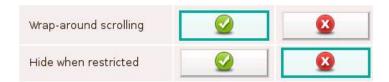

| ^       | Clear | Modify | Void | Queue         | Set DLV       | Print<br>DLV Slip |
|---------|-------|--------|------|---------------|---------------|-------------------|
|         | 7     | 8      | 9    | View<br>Queue | View<br>Order | Cancel<br>Order   |
| 1/9     | 4     | 5      | 6    | х             | Condiment     | Sign Off          |
| <u></u> | 1     | 2      | 3    | Sub           | Total         | Next              |
|         | 0     | 00     |      |               | Cash          |                   |

|          | Clear | Modify | Void | Ledger<br>Entry | Currency<br>Exchange |
|----------|-------|--------|------|-----------------|----------------------|
|          | 7     | 8      | 9    | 叫回已存單<br>(依桌號)  |                      |
| 9/9      | 4     | 5      | 6    |                 |                      |
| <b>*</b> | 1     | 2      | 3    | Sub Total       | Next                 |
|          | 0     | 00     |      | Stor            | e                    |

| ^        | Clear | Modify | Void | Ledger<br>Entry | Print<br>Document | Currency<br>Exchange |
|----------|-------|--------|------|-----------------|-------------------|----------------------|
|          | 7     | 8      | 9    | 叫回已存單<br>(依桌號)  |                   |                      |
| 9/9      | 4     | 5      | 6    |                 |                   |                      |
| <i>_</i> | 1     | 2      | 3    | Sub             | Total             | Next                 |
|          | 0     | 00     | •    |                 | Store             |                      |

### Example:

From the last page directly to the first page, and vice versa (in function panel)

Step 1. Activate **Wrap-around scrolling** and press

Step 2. User can move from page 9 to page 1 by pressing on the scrollbar

Step 3. User can move from page 1 to page 9 by pressing on the scrollbar

#### Example:

User has no access to Print Document

- Hide when restricted is activated : function key assigned to Print Document is blank
- 2) Hide when restricted is NOT activated: function key assigned to Print Document is available but gives no response when pressed

<sup>\*</sup> 有關使用者權限設定請參考 Employees 及 Roles 功能及操作說明。

## 5. Page label

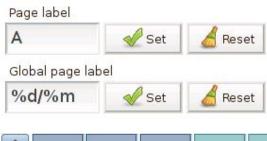

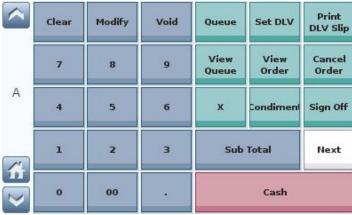

#### Example:

Set a page label to be A

Step 1. Input A for Page label.

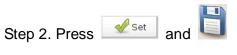

# 6. Merge of Function Cells

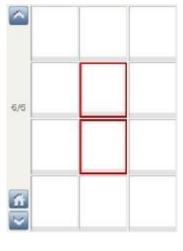

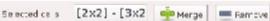

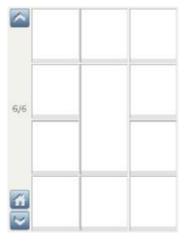

## Example:

Merge 2 adjacent function cells

Step 1. Select function cells

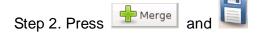

#### 7. Removal of Function Cells

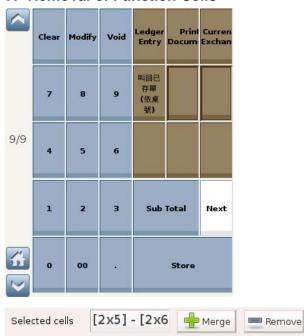

#### 8. Cell Color & Font Size

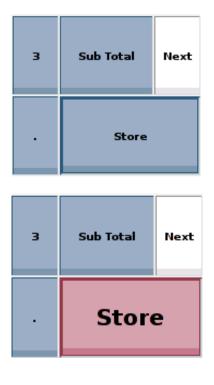

# Example:

Remove function cell(s)

Step 1. Select function cells

Step 2. Press and and and result is shown below

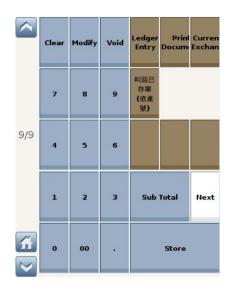

#### Example:

Change color & font size of a function cell

Step 1. Select a function cell

Step 2. Select color & font size from below

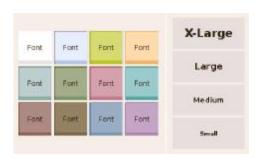

Step 3. Press and result is shown on the left

#### 9. Use standard?

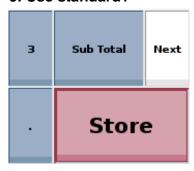

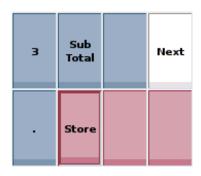

## Example:

Restore function cells to original (minimal) size

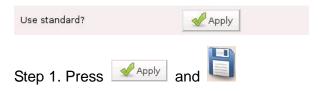

Result is shown on the left

#### 10. Addition of Function

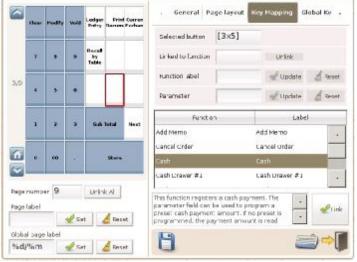

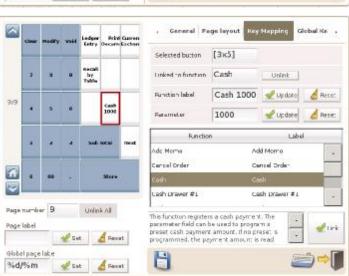

#### Example:

To link a function cell to Cash 1000

Step 1. Select a function cell

Step 2. Select Cash from list of functions

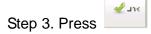

Step 4. Enter Cash 1000 for Function label

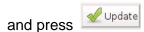

Step 5. Enter **1000** for **Parameter** and press

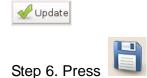

#### 11. Removal of Function

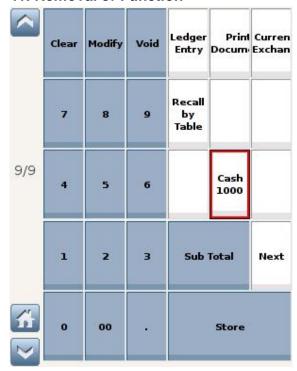

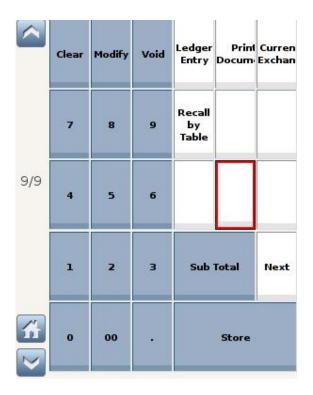

#### Example:

To remove a function from the function panel

Step 1. Select the function key

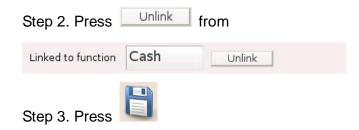

- Changes in **Key Mapping** apply to a single page.
   Changes in **Global Key Mapping** apply to all pages in the function panel
- \* When a function cell is defined under both Key Mapping and Global Key Mapping, its definition under Global Key Mapping will be applied
- \* 有關**功能按鍵** 功能說明請參考下一頁「Function 使用說明」。

# **Function Guide**

#### 1) Access Control Panel

Where in Role List: Function - Access Control Panel What does it do: Access to the Control Panel

Parameter: None

Example:

Access Control Panel

1. When Panel in the function panel is pressed, user will enter the page below

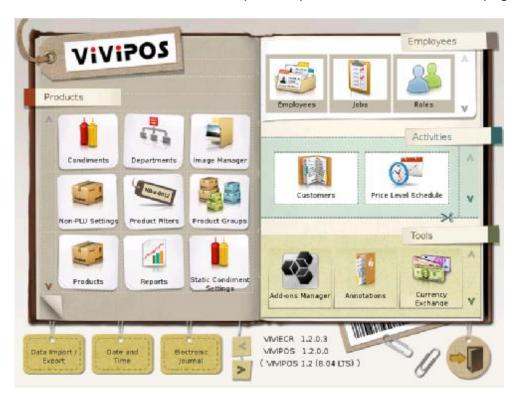

<sup>\*</sup> Access to each function area in the control panel is managed under Roles

## 2) Add Condiment

Where in Role List: Function - Register Products

What does it do: Define name and price of a condiment Parameter: Condiment Name | Condiment Price

Example:

User wants to add a condiment, ICE, at \$5

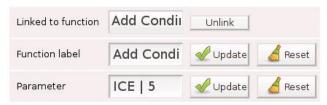

1. Select Cocoa from Product Panel

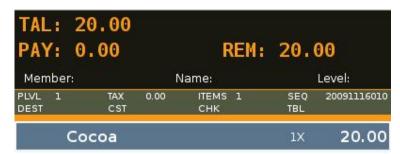

- 2. Press in the function panel
- 3. ICE is added to Cocoa (\$20 -> \$25)

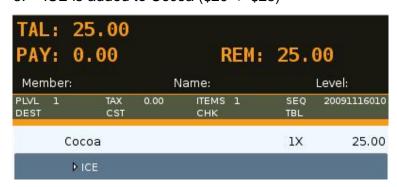

\* Add Condiment is independent of Condiments in the control panel

#### 3) Add Linked Condiment

Where in Role List: Function - Register Products

What does it do: Add linked condiment(s) to product in the shopping cart

Parameter: None

#### Example:

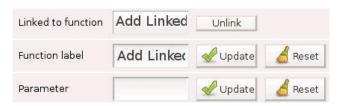

1. Select **Cocoa** from the product panel

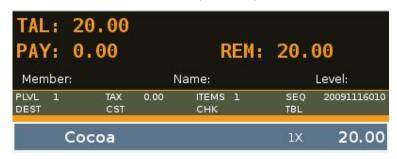

2. Press Condiment in the function panel

Add

3. a) No condiment linked to Cocoa

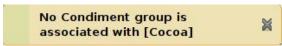

b) Condiments linked to Cocoa, Select Condiment will pop up

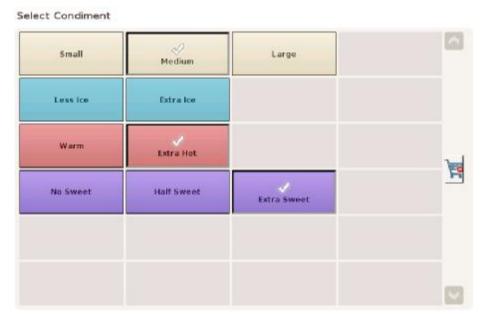

4. Condiments selected will be shown in the shopping cart

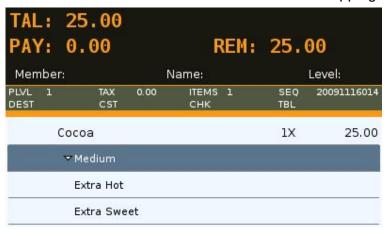

\* Linked Condiment is set up under Products in the control panel

## 4) Add Memo

Where in Role List: Function - Register Products

What does it do: Adds a memo to an item in the cart

Parameter: None / Memo to be added

#### Example:

a)

1. When the parameter is left blank

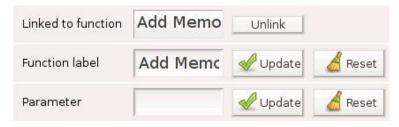

2. Select a product in the shoppoing cart and press

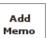

, a popup window is generated

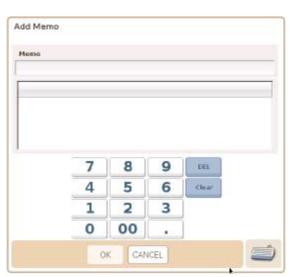

#### 3. Enter **Drink Served First** and press OK

Add Memo

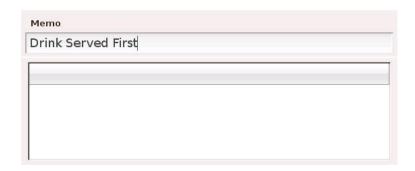

4. Memo is added to the product in shopping cart

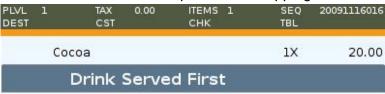

## b)

1. When Function label & Parameter are Drink Served First

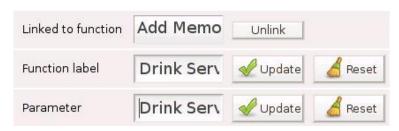

2. Select a product in the shoppoing cart and press First, NC

, NO popup window is generated.

Drink Served

Parameter is added to the product in shopping cart

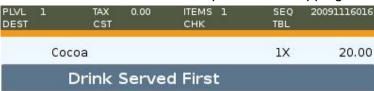

\* Memo that is frequently used can be preset under **Annotations** 

#### 5) Add Annotations

Where in Role List: Function - Add Annotations

What does it do: User can add customer data or message to receipt / check via annotation

Parameter: This can be set to pre-defined annotation code(s), and user will be prompted

to enter text for the annotation(s). If the parameter is left blank, all annotation types are listed, and user may add, edit, or delete annotations per his/her

access privileges

#### Example:

1. 3 entries have been created under **Annotations** in the control panel

#### Order Annotations

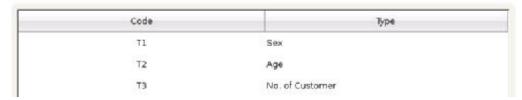

#### 2. If the parameter is left blank

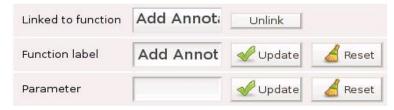

3. Select a product in the shoppoing cart and press lacksquare

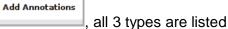

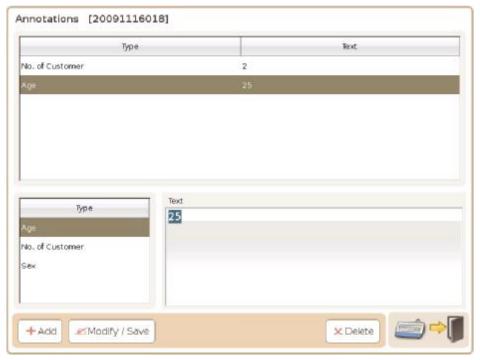

4. If the parameter is T2,T1

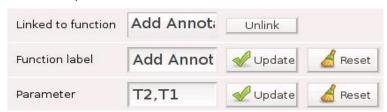

5. Select a product in the shoppoing cart and press are listed, only T2 (Age) and T1 (Sex)

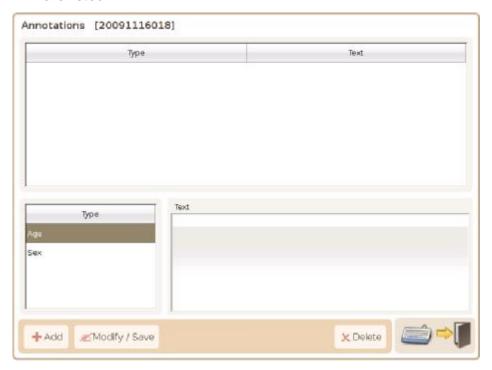

#### Add an Annotation:

1. Select a Type and enter Text

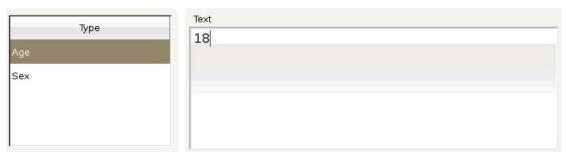

2. Press + Add and an annotation is added to the order

| Туре | Text |
|------|------|
| Age  | 18   |

<sup>\*</sup> Annotations cannot be added to an order once sale is completed

## Add Memo:

# Entries in Annotations are included in the Add Memo popup window

#### Order Annotations

| Code | Туре               |  |
|------|--------------------|--|
| 01   | Drink Served First |  |
| 02   | More Ice           |  |
| 03   | Free Drink         |  |

#### Add Memo

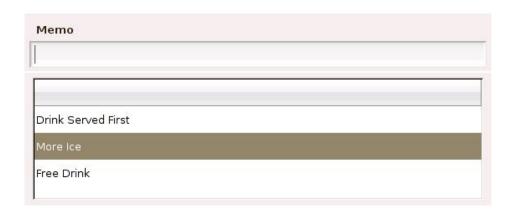

## 6) Cancel Order

Where in Role List: Function - Cancel Order

What does it do: It cancels current order in the shopping cart

If the order has been stored, Void Sale is required

Parameter: None

Example:

1. 2 items are in the shopping cart

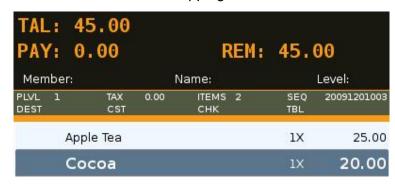

2. Press twice in quick succession and the order (Sequence No. 20091201003) is cancelled

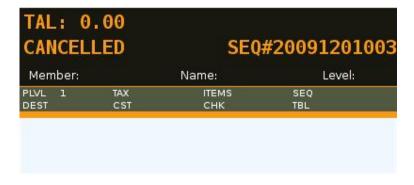

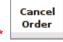

needs to be pressed twice in quick succession

<sup>\*</sup> Do not beep when cancelling orders can be activated under General Options in the control panel

#### 7) Cash

Where in Role List: Function - Register Cash Payment

What does it do: It registers a cash payment (sets the amount of a cash payment)

Parameter: None / a preset amount

#### Example:

1. Add a function key,

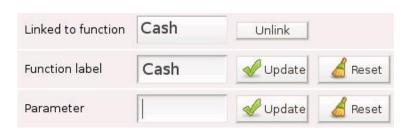

Cash 1000

2. Add a function key,

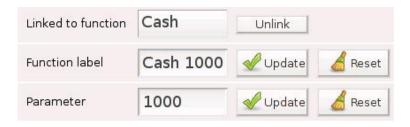

3. Purchase an item and press

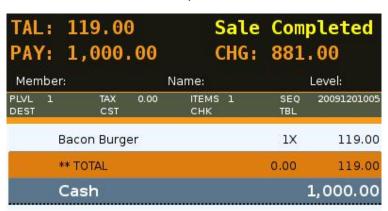

<sup>\*</sup> When payment is bigger than the amount due, change (CHG: 881.00) will be shown

Cash 1000 4. Purchase an item and press

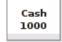

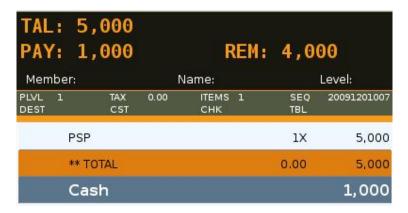

- \* When payment is smaller than the amount due, **payment** (PAY: 1,000) and **remainder** (REM: 4,000) will be shown
- 5. Press and the remainder (4,000) is paid → Sale Completed

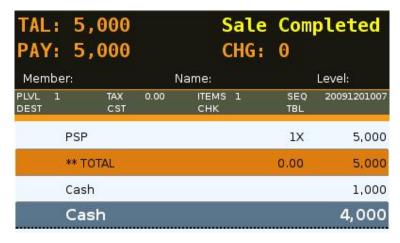

6. Enter 1000,1 for the parameter and no. of payment by \$1,000 note will be recorded

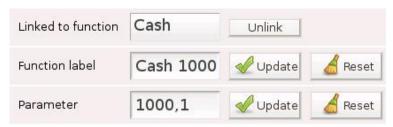

#### 7. 3 payments were made by \$1000 note in the shift

#### Shift Change

| Туре   | Name | Count | Amount | Change | Original Amount | Excess Payment | E, |
|--------|------|-------|--------|--------|-----------------|----------------|----|
| Cash   |      | 9     | 6,719  |        |                 |                |    |
| - Cash | 1000 | 3     | 3,000  |        |                 |                |    |

a)

#### Shift Change Report

DemoTW00101: 09/12/01 16:04 - 09/12/02 21:35

| Sale Period  | Shift | Balance | Cash  | Declared<br>Cash | Total |
|--------------|-------|---------|-------|------------------|-------|
| 2009-12-01   | 1     | 6,719   | 6,719 | 0                | 5,719 |
| Payment      |       |         | Am    | ount             | Count |
| Cash         |       |         | 6     | ,719             | 9     |
| - Cash ( 100 | 0.0)  |         | 3     | ,000             | 3     |

b)

#### 8) Cash Drawer #1 & 2

Where in Role List: Function - Open Cash Drawer #1 & 2

What does it do: It opens cash drawer #1 & 2

Parameter: None

#### Example:

1. Add a function key, Cash Drawer #1

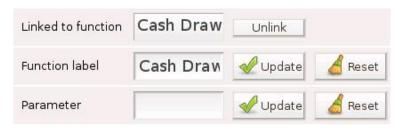

2. Press to open cash drawer #1

Cash

3. If the cash drawer is not configured properly, a warning will be generated

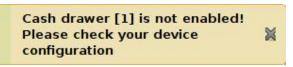

## 4. Cash Drawer setting is under **Devices** in the control panel

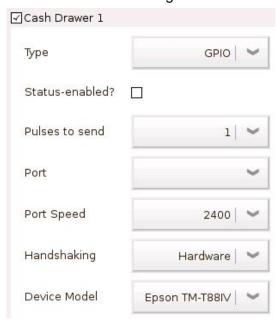

\* Information on cash drawer setting can be found in 3.5.4 Devices

## 9) Check

Where in Role List: Function - Register Check Payment

What does it do: It registers a check payment

Parameter: Types of check (e.g. order check, bearer check, counter check)

#### Example:

1. Add a function key, Check, whose parameter is Order Check

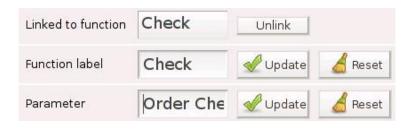

2. Press and a popup window is generated

Remarks, e.g. non-transferable / non-negotiable, can be made in the window

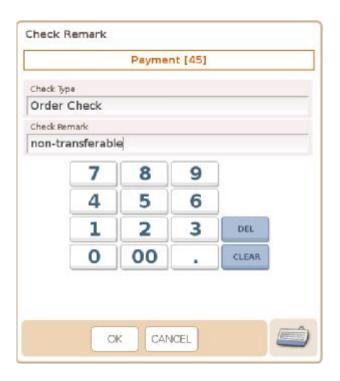

3. Order Check and non-transferable are listed in Daily Sales Report

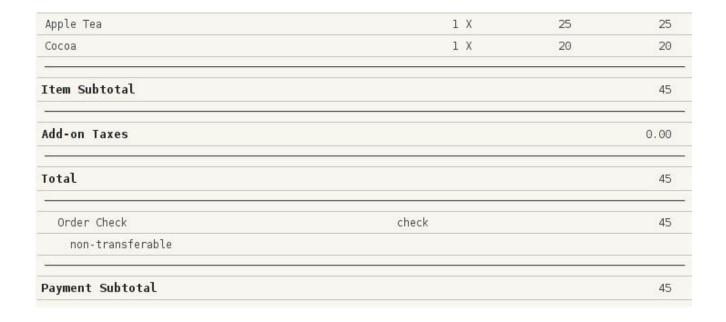

<sup>\*</sup> Information on **Reports** can be found in 3.2.8

## 10) Clear

Where in Role List: None

What does it do: It clears the input line

Parameter: 27 (default & must not be altered)

### Example:

Add a function key, Clear, whose parameter is 27

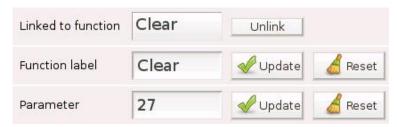

2. Amount of payment in the input line can be cleared by pressing

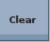

Level:

25 20

SEQ

1X

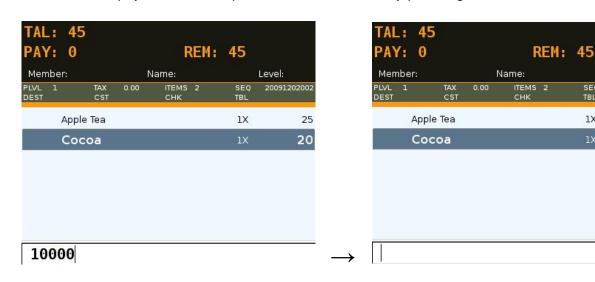

New amount can now be entered

#### 11) Clock In / Out

Where in Role List: None

What does it do: It allows the user to enter the clock in / out screen

Parameter: None

#### Example:

1. Add a function key, Clock In / Out

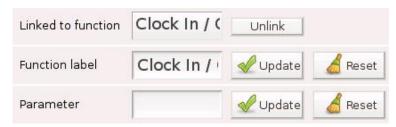

2. Press and user will enter the screen below

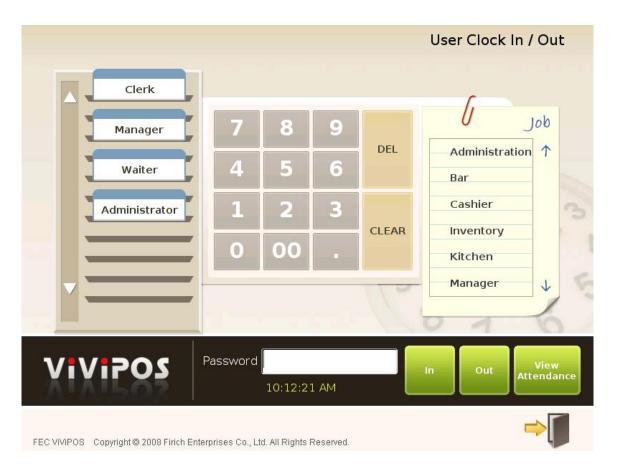

<sup>\*</sup> Information on Employee and Job can be found in 3.3.1 and 3.3.2

#### 12) Coupon

Where in Role List: Function - Register Coupon Payment

What does it do: It registers a coupon payment

Parameter: Type of coupon, followed by comma and a preset amount.

If there is no preset amount, amount of payment is read from the input line.

If there is no input, balance is paid

#### Example:

1. Add a function key, Coupon, whose parameter is **Coupon,100** 

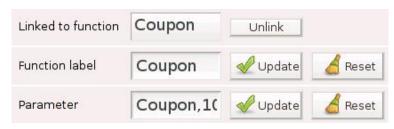

2. Press and a popup window is generated.

Remarks, e.g. source of the coupon, can be made in the window

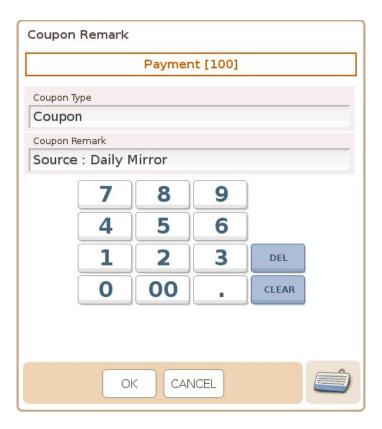

3. If the parameter is **Coupon,100,1**, press

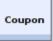

and sale is completed.

No popup window will be generated.

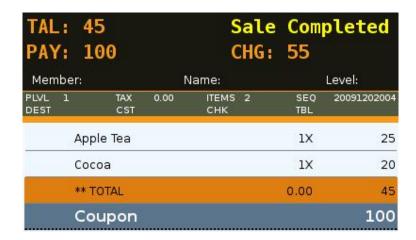

4. Coupon and Source: Daily Mirror are listed in Daily Sales Report

| 1      | Χ | 25         | 25     |
|--------|---|------------|--------|
| 1      | Х | 20         | 20     |
|        |   |            | 45     |
|        |   |            | 0,00   |
|        |   |            | 45     |
| coupon |   |            | 100    |
|        |   |            |        |
|        |   |            | 100    |
|        |   |            | 55     |
|        | 1 | 1 X<br>1 X | 1 X 20 |

<sup>\*</sup> Information on Reports can be found in 3.2.8

## 13) Credit Card

Where in Role List: Function - Register Credit Card Payment

What does it do: It registers a credit card payment

Parameter: Type of credit card

## Example:

1. Add a function key, Credit Card, whose parameter is VISA

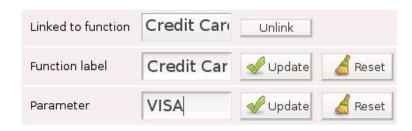

2. Press and a popup window is generated Remarks can be made in the window

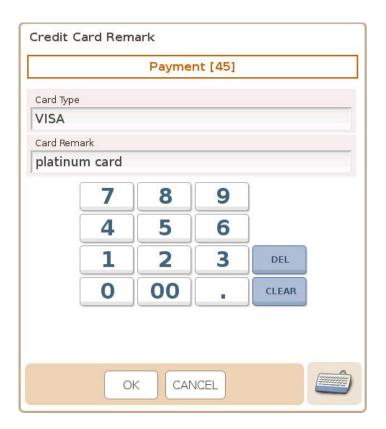

3. If the parameter is **VISA,1**, press and sale is completed.

Credit

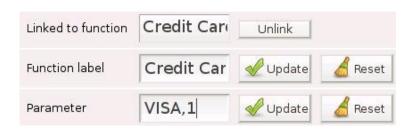

# 4. **VISA** is listed in Sales Summary

#### **Payment List**

| Payment     | Amount |
|-------------|--------|
| Cash        | 100    |
| \$          | 100    |
| Coupon      | 100    |
| Coupon      | 100    |
| Credit Card | 345    |
| VISA        | 345    |
| Summary:    | 545    |

# 5. VISA and platinum card are listed in Daily Sales Report

| Apple Tea        | 1 X        | 25 | 25   |
|------------------|------------|----|------|
| Cocoa            | 1 X        | 20 | 20   |
| Item Subtotal    |            |    | 45   |
| Add-on Taxes     |            |    | 0.00 |
| Total            |            |    | 45   |
| VISA             | creditcard |    | 45   |
| platinum card    |            |    |      |
| Payment Subtotal |            |    | 45   |
| Change           |            |    | 0    |

<sup>\*</sup> Information on **Reports** can be found in 3.2.8

## 14) Currency Exchange

Where in Role List: Function - Register Currency Exchange

What does it do: It registers a currency conversion

Parameter: Currency code to convert from

#### Example:

1. Currencies are set under Currency Exchange in the control panel

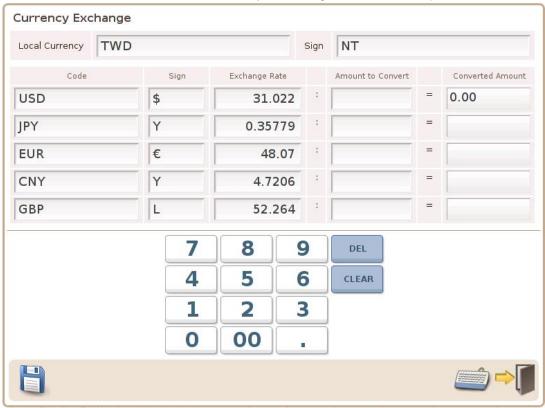

- \* Information on **Currency Exchange** can be found in 3.5.3
- 2. Add a function key, Currency Exchange, whose function label & parameter are EUR

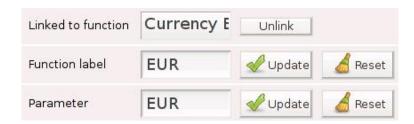

3. Total amount due is 115 in TWD and customer wishes to pay in Euro

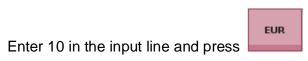

4. As 10 EUR = 480 TWD, **365 TWD** is given as change

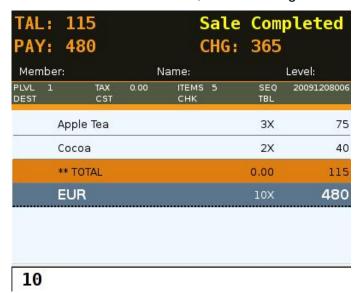

## 15) Enter

Where in Role List: Function - Register ENTER

What does it do: It simulates the Enter key on keyboard

Parameter: 13 (default & must not be altered)

### Example:

1. Add a function key, Enter, whose parameter is 13

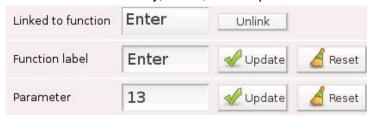

2. Enter 1100005 (product barcode of Apple Tea) in the input line and press

Apple Tea is added to the cart

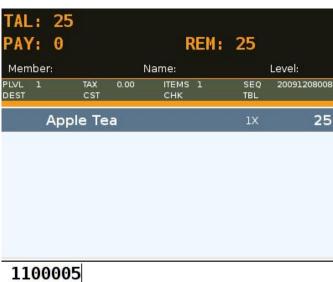

## 16) Gift Card

Where in Role List: Function - Register Giftcard Payment

What does it do: It registers a gift card payment, which is similar to a coupon payment, except

that no change is given

Parameter: Type of gift card, followed by comma and a preset amount.

If there is no preset amount, amount of payment is read from the input line.

If there is no input, balance is paid

#### Example:

1. Add a function key, Gift Card, whose parameter is **FEC,500** 

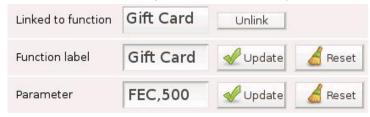

2. Amount of Order < Value of Gift Card

Press and a warning, **Change will NOT be given**, is generated

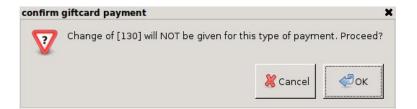

3. Amount of Order > Value of Gift Card

Press and enter remarks in the popup window below

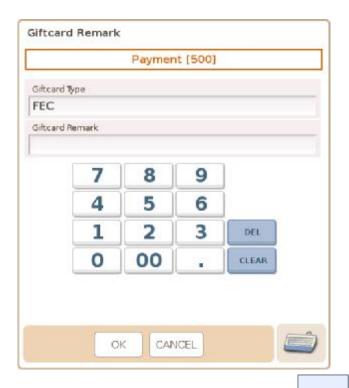

4. If the parameter is **FEC,500,1**, press and no popup window is generated.

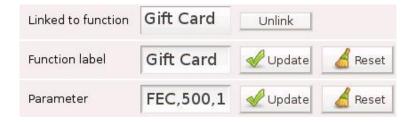

5. Reports  $\rightarrow$  Sales Summary  $\rightarrow$  Payment List  $\rightarrow$  Gift Card  $\rightarrow$  FEC

Reports → Daily Sales Report → giftcard (FEC)

| Apple Tea     | 10 X     | 25  | 250  |
|---------------|----------|-----|------|
| Cocoa         | 15 X     | 20  | 300  |
| Item Subtotal |          |     | 550  |
| Add-on Taxes  |          |     | 0.00 |
| Total         |          |     | 550  |
| FEC           | giftcard | 500 | 500  |
| cash          |          |     | 50   |

<sup>\*</sup> Information on Reports can be found in 3.2.8

## 17) Home Page

Where in Role List: Function - Scroll Function Panel

What does it do: It scrolls the function panel to the home page

Parameter: None

## Example:

# 1. Add a function key, Home Page

| Linked to function | Home Page | Unlink           |         |
|--------------------|-----------|------------------|---------|
| Function label     | Home Pag  | <b> ⊘</b> Update | A Reset |
| Parameter          |           | <b> ⊘</b> Update | € Reset |

## 2. Function panel is currently on page 10

Home

|          | Clear | Modify | Void | Clock In /<br>Out | Coupon    | Credit<br>Card |
|----------|-------|--------|------|-------------------|-----------|----------------|
| p10      | 7     | 8      | 9    | Enter             | Gift Card | Home<br>Page   |
|          | 4     | 5      | 6    |                   |           |                |
| ~        | 1     | 2      | 3    | Sub Total         |           | Next           |
| <b>₽</b> | 0     | 00     | •    | Store             |           |                |

3. Press and function panel will jump to page 1

|         | Clear | Modify | Void | Queue         | Set DLV       | Print<br>DLV Slip |
|---------|-------|--------|------|---------------|---------------|-------------------|
|         | 7     | 8      | 9    | View<br>Queue | View<br>Order | Cancel<br>Order   |
| р1      | 4     | 5      | 6    | x             | Condiment     | Sign Off          |
| <u></u> | 1     | 2      | 3    | Sub Total     |               | Next              |
|         | 0     | 00     | (4)  | Cash          |               |                   |

## 18) House BON

Where in Role List: Function - Register House BON

What does it do: It marks the selected item as on the house

Parameter: User may assign a different name to House BON

#### Example:

1. Add a function key, House BON, whose parameter is Free of Charge

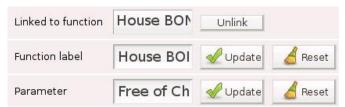

2. Select Cocoa in the shopping cart and press

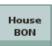

, Free of Charge is added to the cart

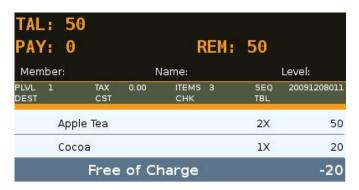

3. Reports → Sales Summary → Discount Summary → Free of Charge

#### **Discount Summary**

| Name              | Туре                                    | Count | Amount |
|-------------------|-----------------------------------------|-------|--------|
| Free of<br>Charge | Item Discount<br>(-) / Surcharge<br>(+) | 1     | -20    |
| Summar            | y:                                      | 1     | -20    |

4. Reports → Daily Sales Report → Cocoa (Free of Charge -20)

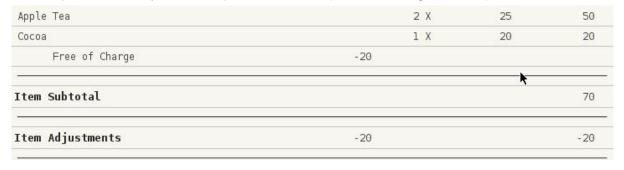

#### 19) Issue Check

Where in Role List: Function - Issue Check

What does it do: It issues a check **after** order is paid / stored & auto-print is disabled

Parameter: 1 or 2 or 3 or 4, indicating the check printer to be used

If no parameter is given, check will be printed on all enabled check printers

#### Example:

1. Add a function key,

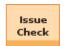

Press the key and check will be printed on all enabled check printers

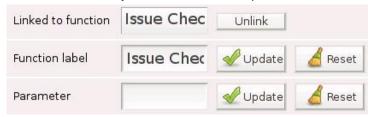

2. Add a function key, whose parameter is 1

Press the key and check will be printed on check printer 1

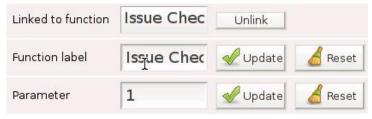

 $^{\star}$  Issue Check only works before SEQ (sequence no.) in the VFD panel is cleared, except when Clear

register screen after order is finalized under General Options is activated

\* Make sure the check printer is avtivated

☑Check Printer 1

\* Printer setting can be found in 3.5.4 Devices

## 20) Issue Check Copy

Where in Role List: Function - Issue Check Copy

What does it do: It issues a check copy

Parameter: 1 or 2 or 3 or 4, indicating the check printer to be used

If no parameter is given, check will be printed on all enabled check printers

#### Example:

Add a function key,

| Issue Check Copy | Check Copy | Check Copy | Check Copy | Check Copy | Check Copy | Check Copy | Check Copy | Check Copy | Check Copy | Check Copy | Check Copy | Check Copy | Check Copy | Check Copy | Check Copy | Check Copy | Check Copy | Check Copy | Check Copy | Check Copy | Check Copy | Check Copy | Check Copy | Check Copy | Check Copy | Check Copy | Check Copy | Check Copy | Check Copy | Check Copy | Check Copy | Check Copy | Check Copy | Check Copy | Check Copy | Check Copy | Check Copy | Check Copy | Check Copy | Check Copy | Check Copy | Check Copy | Check Copy | Check Copy | Check Copy | Check Copy | Check Copy | Check Copy | Check Copy | Check Copy | Check Copy | Check Copy | Check Copy | Check Copy | Check Copy | Check Copy | Check Copy | Check Copy | Check Copy | Check Copy | Check Copy | Check Copy | Check Copy | Check Copy | Check Copy | Check Copy | Check Copy | Check Copy | Check Copy | Check Copy | Check Copy | Check Copy | Check Copy | Check Copy | Check Copy | Check Copy | Check Copy | Check Copy | Check Copy | Check Copy | Check Copy | Check Copy | Check Copy | Check Copy | Check Copy | Check Copy | Check Copy | Check Copy | Check Copy | Check Copy | Check Copy | Check Copy | Check Copy | Check Copy | Check Copy | Check Copy | Check Copy | Check Copy | Check Copy | Check Copy | Check Copy | Check Copy | Check Copy | Check Copy | Check Copy | Check Copy | Check Copy | Check Copy | Check Copy | Check Copy | Check Copy | Check Copy | Check Copy | Check Copy | Check Copy | Check Copy | Check Copy | Check Copy | Check Copy | Check Copy | Check Copy | Check Copy | Check Copy | Check Copy | Check Copy | Check Copy | Check Copy | Check Copy | Check Copy | Check Copy | Check Copy | Check Copy | Check Copy | Check Copy | Check Copy | Check Copy | Check Copy | Check Copy | Check Copy | Check Copy | Check Copy | Check Copy | Check Copy | Check Copy | Check Copy | Check Copy | Check Copy | Check Copy | Check Copy | Check Copy | Check Copy | Check Copy | Check Copy | Check Copy

Press the key and check will be printed on all enabled check printers

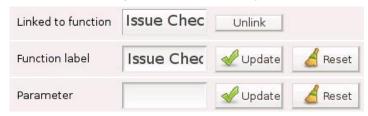

2. Add a function key, Check Copy , whose parameter is 1

Issue

Press the key and check copy will be printed on check printer 1

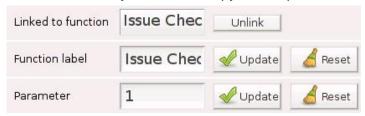

- \* Issue Check Copy works at **any moment**, provided the shopping cart is not empty
- \* Issue Check Copy works with Recall Stored Order

#### 21) Issue Receipt

Where in Role List: Function - Issue Post-finalization Receipt

What does it do: It issues a post-finalization receipt (& auto-print is disabled)

Parameter: 1 or 2, indicating the receipt printer to be used

If no parameter is given, receipt will be printed on all enabled receipt printers

#### Example:

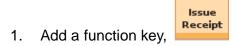

Press the key and a post-finalization receipt will be printed on all enabled receipt printers

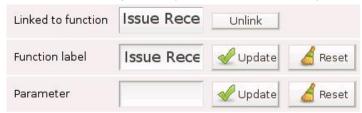

2. Add a function key, whose parameter is 1

Press the key and a post-finalization receipt will be printed on receipt printer 1

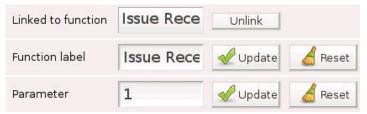

\* Issue Receipt only works before SEQ (sequence no.) in the VFD panel is cleared, except when Clear

register screen after order is finalized under General Options is activated

\* Make sure the receipt printer is activated

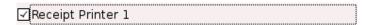

- \* More than 1 copy → Issue Receipt Copy
- \* Printer setting can be found in 3.5.4 Devices

#### 22) Issue Receipt Copy

Where in Role List: Function - Issue Post-finalization Receipt Copy
What does it do: It issues a copy of post-finalization receipt.

Parameter: 1 or 2, indicating the receipt printer to be used

If no parameter is given, receipt will be printed on all enabled receipt printers

#### Example:

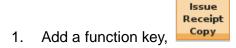

Press the key and items in the cart will be printed on all enabled receipt printers

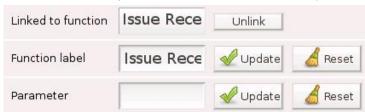

2. Add a function key, Receipt Copy , whose parameter is 1

Issue

Press the key and items in the cart will be printed on receipt printer 1

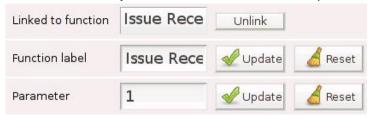

- \* Issue Receipt Copy works with Recall Stored Order
- \* Issue Receipt Copy works at any moment, provided the shopping cart is not empty

## 23) Jump to Page

Where in Role List: Function - Scroll Function Panel

What does it do: It scrolls the function panel to the page indicated in the parameter field

Parameter: Page no.

## Example:

1. Add a function key, whose parameter is **5** 

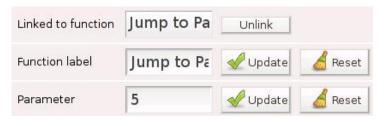

# 2. Press

| ^        | Clear | Modify | Void | Clock In /<br>Out | Coupon | Credit<br>Card |
|----------|-------|--------|------|-------------------|--------|----------------|
| p10      | 7     | 8      | 9    | Enter Gift Card   |        | Home<br>Page   |
|          | 4     | 5      | 6    | Jump to<br>Page 5 |        | 7              |
| <i>Y</i> | 1     | 2      | 3    | Sub               | Total  | Next           |
|          | 0     | 00     | 10.5 |                   |        |                |

## 3. Function panel is scrolled from p10 to p5

| ^  | Clear | Modify | Void | Issue<br>Receipt         | Issue<br>Check         | x+%      |
|----|-------|--------|------|--------------------------|------------------------|----------|
|    | 7     | 8      | 9    | Issue<br>Receipt<br>Copy | Issue<br>Check<br>Copy | x-%      |
| p5 | 4     | 5      | 6    | Print<br>Document        | Printer<br>Dashboar    | Tag Item |
| /  | 1     | 2      | 3    | Sub :                    | Next                   |          |
|    | 0     | 00     | (金)  |                          |                        |          |

## 24) Key Press

Where in Role List: Function - Send Keypresses

What does it do: It simulates a series of key presses

Parameter: Any number / character / symbol or a combination of those

## Example:

1. Add a function key, whose parameter is 00

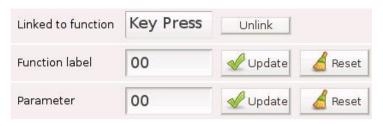

2. Press and **00** is entered in the input area

| . ^^ |  |  |  |
|------|--|--|--|
|      |  |  |  |
| · vv |  |  |  |
|      |  |  |  |

\* Keys below are all set by Key Press

| 7 | 8  | 9 |
|---|----|---|
| 4 | 5  | 6 |
| 1 | 2  | 3 |
| 0 | 00 |   |

## 25) Ledger Entry

Where in Role List: Function - Add Ledger Entries

What does it do: It is used to enter an entry into the ledger

Parameter: None

#### Example:

1. Add a function key,

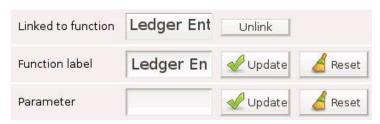

2. Press and a popup window is generated

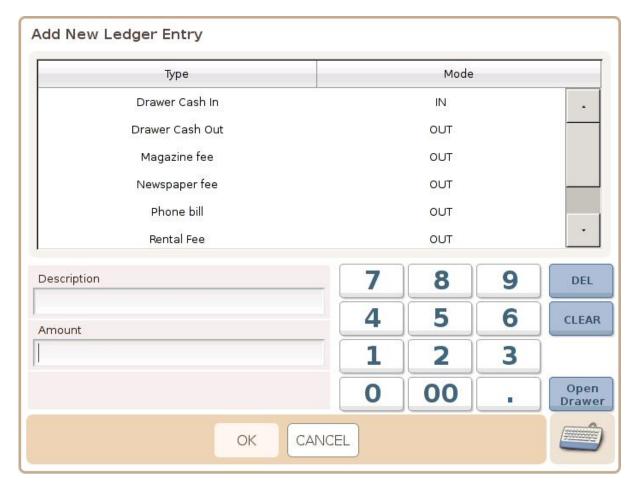

<sup>\*</sup> More information can be found in 3.5.9 Ledger

## 26) Mass Discount (x-%)

Where in Role List: Function - Register Discounts

What does it do: It registers a percentage-based discount to every cart item that is

discountable

Parameter: It can be used to program a preset percentage and label, separated by a

comma. If no preset percentage is programmed, the discount percentage is

read from the input line

#### Example:

1. Add a function key,

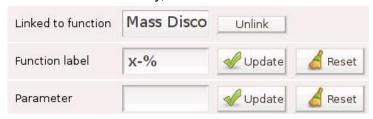

2. Add items to the shopping cart and enter 20 in the input line

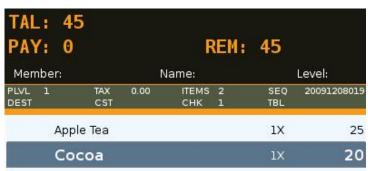

20

3. Press and **-20%** is added to all items

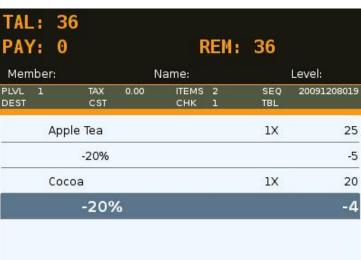

4. Add a function key, whose parameter is **10,10% discount** 

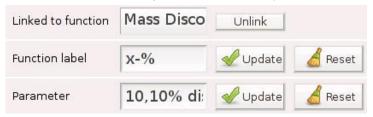

5. Add items to the shopping cart and press

, **10% discount** is deducted from all items

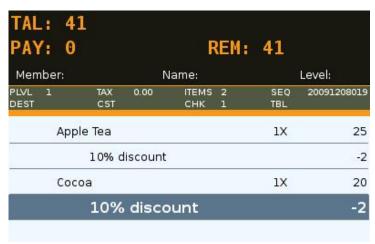

#### 27) Mass Surcharge (x+%)

Where in Role List: Function - Register Surcharges

What does it do: It registers a percentage-based surcharge to every cart item that is

discountable

Parameter: It can be used to program a preset percentage and label, separated by a

comma. If no preset percentage is programmed, the surcharge percentage

is read from the input line

#### Example:

1. Add a function key,

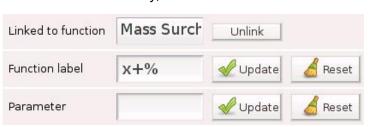

x+%

2. Add items to the shopping cart and enter 20 in the input line

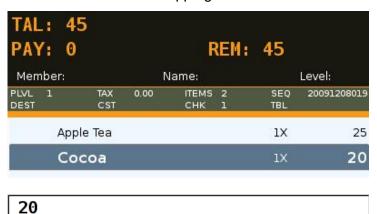

3. Press and **+20%** is added to all items

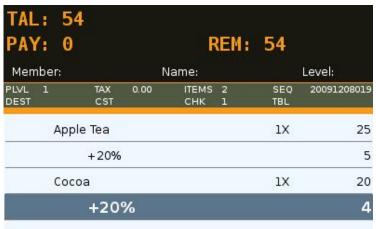

4. Add a function key, whose parameter is **10,10% surcharge** 

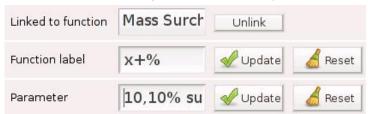

5. Add items to the shopping cart and press

, 10% surcharge is added to all items

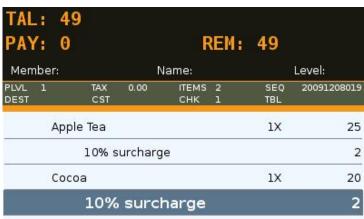

## 28) Member

Where in Role List: Function - Select Customers
What does it do: It is used to search for members

Parameter: true if addition of members is alllowed

#### Example:

Add a function key,

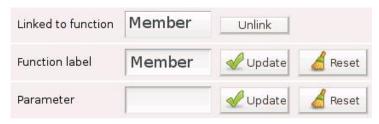

2. Press and a popup window is generated

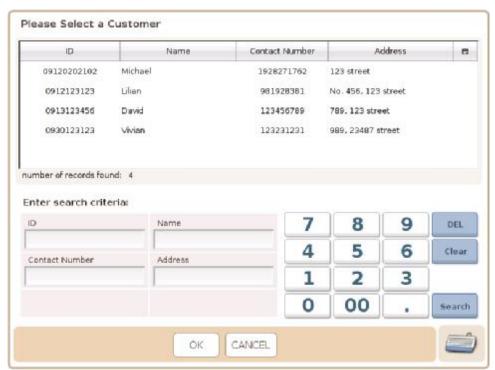

3. Add a function key, Member, whose parameter is **true** 

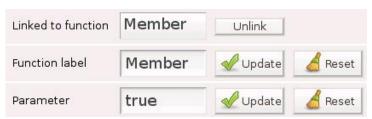

4. Press

and a new member can be added via

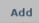

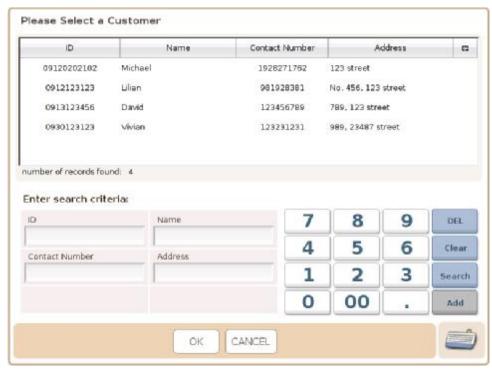

- \* Search can be carried out with partial information
- \* Search can be carried out with 2 or more criteria in use
- \* Search is not case-sensitive

#### Example 1:

Search by Name

Enter search criteria:

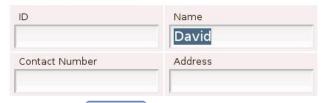

2. Press search and members whose name contains David are listed

Please Select a Customer

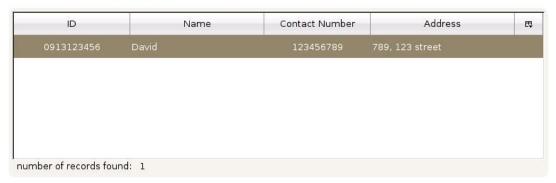

#### Example 2:

1. Search by a letter  $\rightarrow$  enter **a** for ID and Name

Enter search criteria:

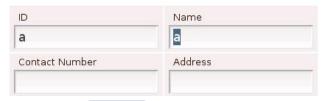

2. Press Search and members whose ID and Name both contain **a** are listed

Please Select a Customer

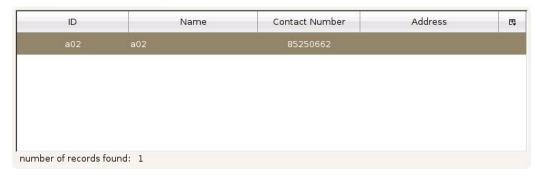

Member

#### Example 3:

Add a member through function key,

Fill out name, contact number & address

Enter search criteria:

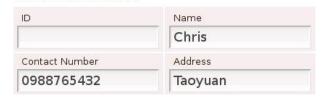

**ID** shall be left blank if the following is ticked (under Customers in General Options)

☑Automatically generate Customer ID

2. Press and this new member will also be assigned to the current order in the cart

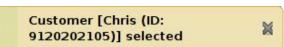

3. 9120202105 (ID) & Chris can be found in the VFD panel

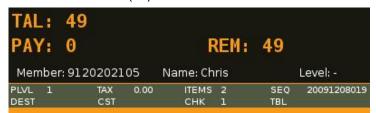

<sup>\*</sup> ID & Name must be filled out, unless Automatically generate Customer ID is ticked

## 29) Merge Stored Checks

Where in Role List: Function - Merge Stored Checks

Merge

What does it do: It allows operator to merge previously stored checks.

Parameter: None

## Example:

1. Add a function key,

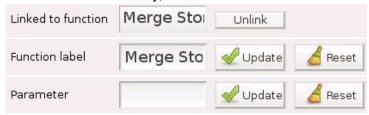

2. Press and select **C#8** 

Merge

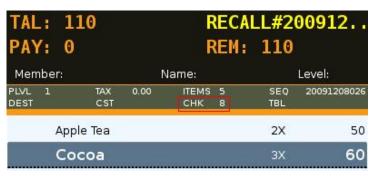

3. Press Stored and a popup window is generated

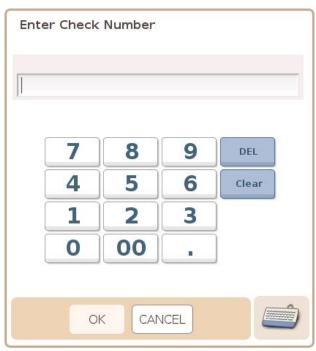

4. Enter a Check Number and press OK

Press CANCEL and go to Select Check

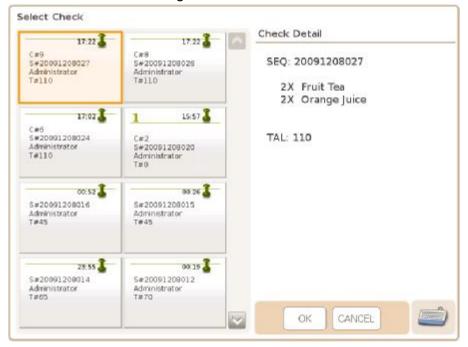

Select C#9 and press OK
 C#9 (2 x Fruit Tea, 2 x Orange Juice) are added to C#8 (2 x Apple Tea, 3 x Cocoa)

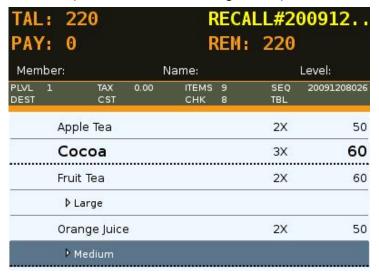

## 30) Modify Item

Where in Role List: Function - Modify Quantity

What does it do: It allows the operator to modify the price or quantity of a registered item

Reset

Parameter: None

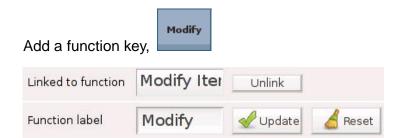

Update

#### Example:

Parameter

Modify a product quantity in the shopping cart

1. Select Cocoa (1x) in the shopping cart

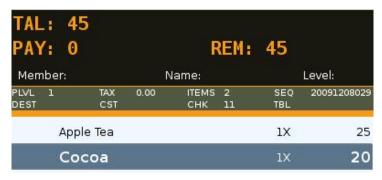

2. Enter 2 in the input line

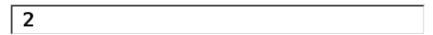

3. Press , QTY: 2 appears in the VFD panel

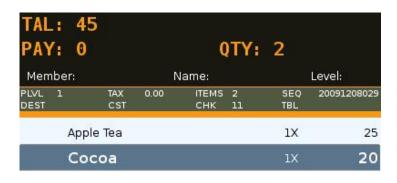

## 4. Press and Cocoa is now 2x

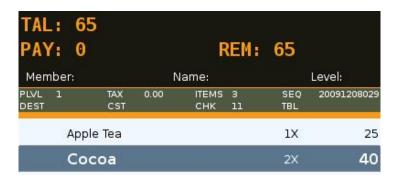

\* When the operator has no access to Modify Quantity, is generated

Not authorized to modify quantity

## 31) Modify Item

Where in Role List: Function - Modify Price

What does it do: It allows the operator to modify the price or quantity of a registered item

Parameter: None

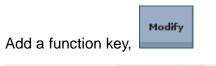

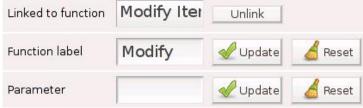

#### Example:

Modify a product price in the shopping cart

1. Select Cocoa (\$20) in the shopping cart

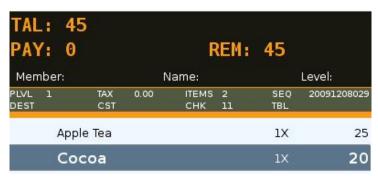

#### 2. Enter 25 in the input line

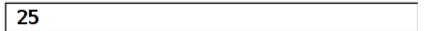

3. Press and Cocoa is now \$25

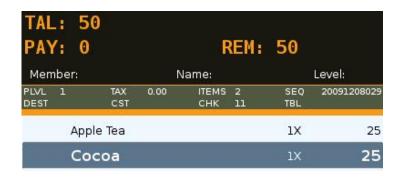

\* When the operator has no access to Modify Price, is generated

Not authorized to modify price

26

#### 32) New Check

Where in Role List: Function - New Check

What does it do: It assigns a new check number, either automatically or from the input line, to

an order

Parameter: None

#### Example:

Add a function key,

New Check

New

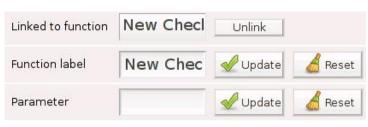

2. Press and CHK 16 is generated

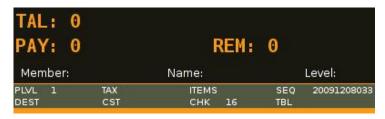

#### 3. Enter 38 in the input line

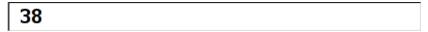

4. Press and CHK 38 is generated

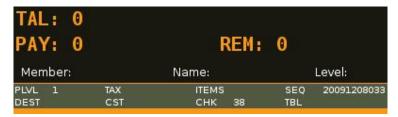

\* Check number can be cycled and repeated.

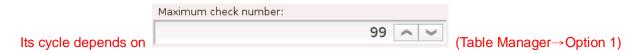

- \* When user enters a check number, it can exceed the maximum check number
- \* Check number can be changed via input line and

This change will only be recorded in the database after it is stored

\* More inforamtion on Check Number can be found in 3.5.11 Table Manager

#### 33) New Table

Where in Role List: Function - New Table

What does it do: It assigns a new table number to an order

Parameter: None

#### Example:

1. Add a function key,

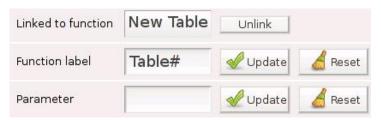

2. Press and a popup window, Select Table, is generated

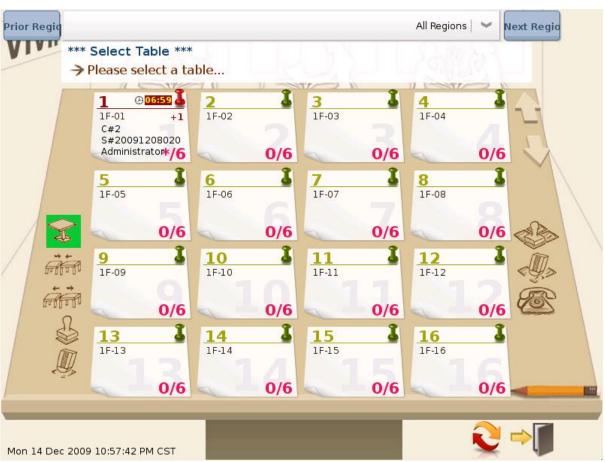

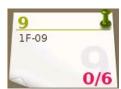

3. Press

TBL number (9), CHK number (22) & SEQ number (20091208039) are generated

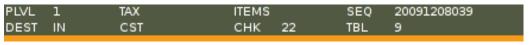

4. Enter a table number, **10**, in the input line and press

Popup window, Select Table, will not be generated

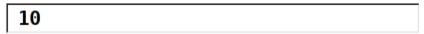

5. TBL 10 is assigned to the order

| PLVL | 1  | TAX | ITEMS  | SEQ | 20091208040 |
|------|----|-----|--------|-----|-------------|
| DEST | IN | CST | CHK 23 | TBL | 10          |

\* Table number can be repeated

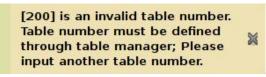

Table#

\* When an invalid table number is entered →

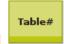

\* Table number can be changed via input line and

This change will only be recorded in the database after it is stored

\* More inforamtion on Table Number can be found in 3.5.11 Table Manager

#### 34) Number of Guests

Where in Role List: Function - Number of Guests

What does it do: It allows the operator to register the number of guest

Parameter: None

#### Example:

1. Add a function key,

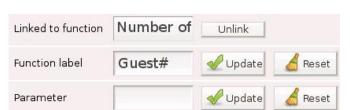

Guest#

2. Press quest# 2. Press quest#, and a popup window, Enter Number of Guests, is generated (1→default)

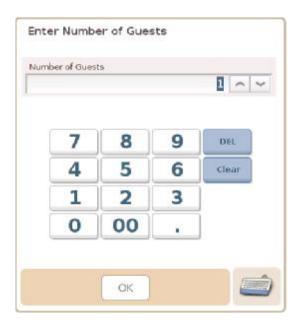

3. Press OK and CST number (1) is generated

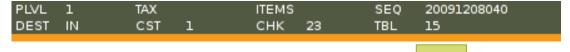

4. Enter a customer number, **2**, in the input line and press Popup window, Enter Number of Guests, will not be generated

2

5. CST 2 is assigned to the order

| PLVL | 1  | TAX |   | ITEMS |    | SEQ | 20091208040 |
|------|----|-----|---|-------|----|-----|-------------|
| DEST | IN | CST | 2 | СНК   | 23 | TBL | 15          |

## 35) Open Report

Where in Role List: None

What does it do: It allows the operator to open a specific report

Parameter: Name of the report to be opened

#### Example:

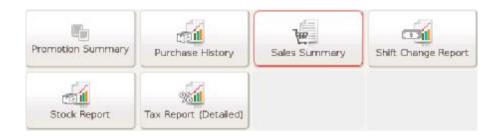

Add a function key,
 Sales Summary
 whose parameter is Sales Summary

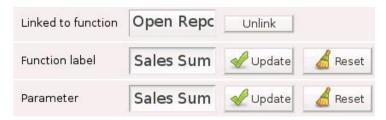

Sales

3. Press and the report is opened, provided user has access to it

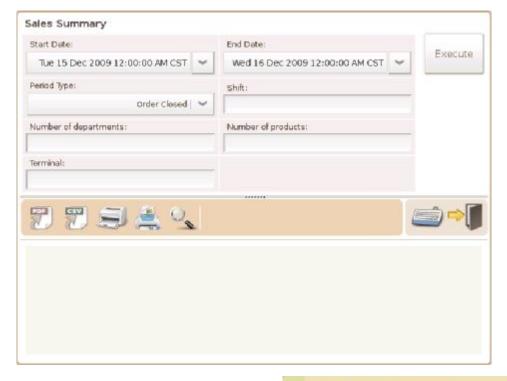

#### 36) Pre-Finalize Order

Where in Role List: Function - Pre-Finalize Order

What does it do: It stores an order that is yet to be paid and prints receipt / check

Parameter: It can be set to a destination (e.g. DLV)

#### Example:

1. Add a function key,

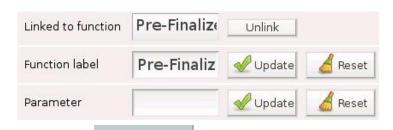

2. Press \_\_\_\_\_, order is stored and receipt / check is printed

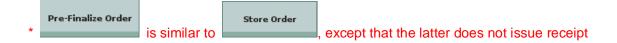

\* Once is pressed, items cannot be added to or removed from the order, as receipt has been printed. To cancel a stored order, **Void Sale** is required

#### Example:

1. Add DELIVERY to Order Destinations → Destination: DLV, Price Level: 3

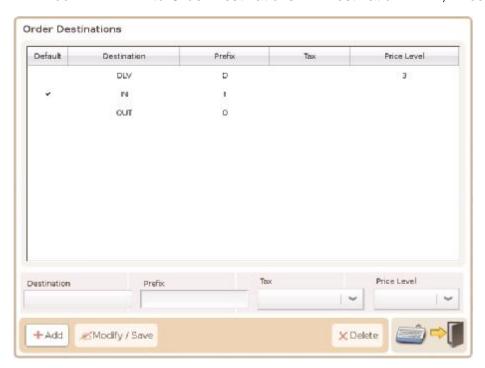

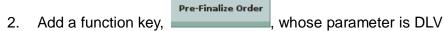

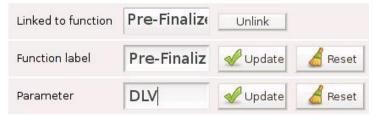

3. Press , destination (DEST) of the order is checked
A warning will be generated if it is not DLV

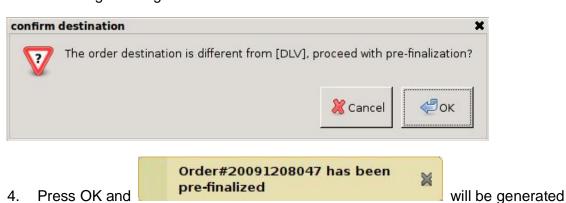

- \* More information on Order Destinations can be found in 3.5.10
- \* Destination of an order can be changed via function key, Set Destination

## 37) Prepare Guest Check

Where in Role List: Function – Issue Check
What does it do: It prepares a guest check

Parameter: 1, 2, 3 or 4, indicating the check printer to be used

If no parameter is given, no check will be printed

#### Example:

1. Add a function key, Prepare Guest Check, and select check printer 1

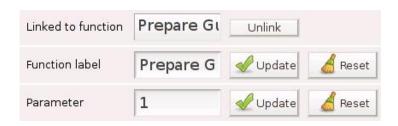

2. Press repare Guest Check , total amount in the shopping cart will be printed

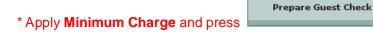

a) total amount < minimum charge, the difference is included as a product,

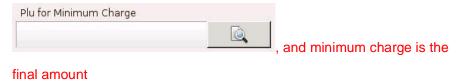

b) total amount > minimum charge, total amount is the final amount

#### 38) Print Document

Where in Role List: Function - Print Document

What does it do: It prints a document

Parameter: 1 or 2 or 3 or 4, indicating the check printer to be used

#### Example:

1. Add a function key, Print Document, whose parameter is 4

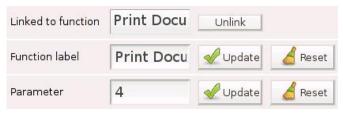

## 2. Activate check printer 4

Select queue ticket for template and 0 for auto-print copies

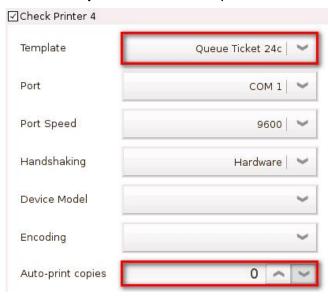

3. Press and queue ticket will be printed on check printer 4

#### Example 1:

Reset the no. of queue ticket to 1

1. Enter 1 in the input line and press

Print Document

1

- \* No. of queue ticket is reset to 1 upon Reboot or End Sale Period
- \* Check Printer setting can be referred to in 3.5.4 Devices

#### 39) Printer Dashboard

Where in Role List: Function - Printer Dashboard

What does it do: It allows the operator to view and change the status of active printers

Parameter: None

#### Example:

1. Add a function key,

**Printer** 

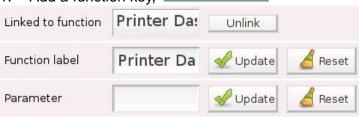

2. Press and the following popup window is generated

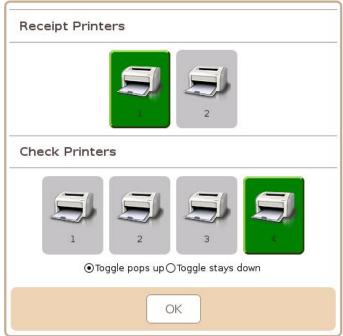

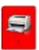

temporarily not in use

Toggle pops up: disabled for the current order only

Toggle stays down: disabled until user decides otherwise

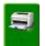

in use

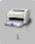

: not in use

#### Example 1:

Disable a pritner that is currently in use

1. Press

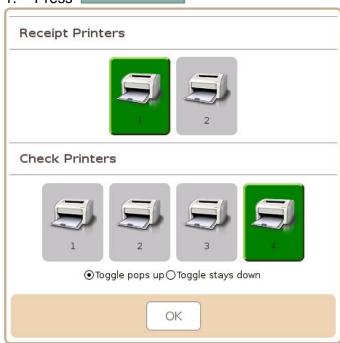

Press check printer 4, which goes from green to red, and select Toggle stays down Press OK

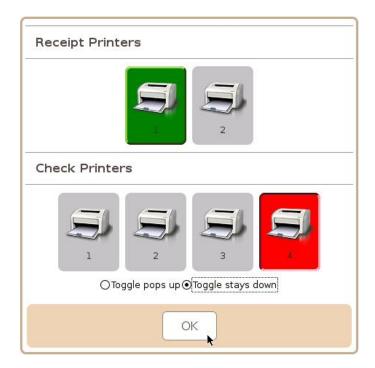

<sup>\*</sup> Check Printer 4, which is temporarily not in use, is still active (Check Printer 4) under Devices in the control panel. It can be enabled ONLY through Printer Dashboard

## Example 2:

Disable a printer for the current order only

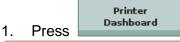

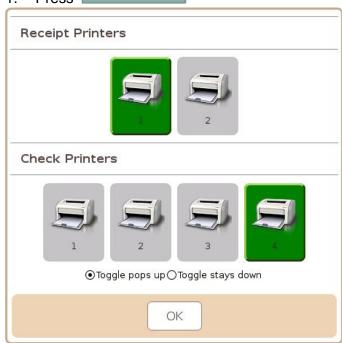

 Press check printer 4, which goes from green to red, and select Toggle pops up Press OK

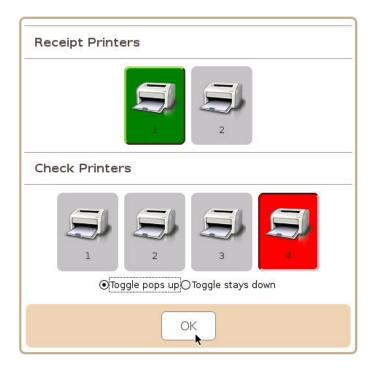

\* Check Printer 4 will be enabled after the current order is finalized

#### 40) Product Search

Where in Role List: Function - Product Search

What does it do: It allows the operator to search for products

Parameter: None

#### Example:

1. Add a function key,

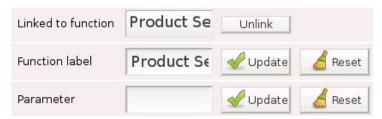

2. Press and we enter the page below

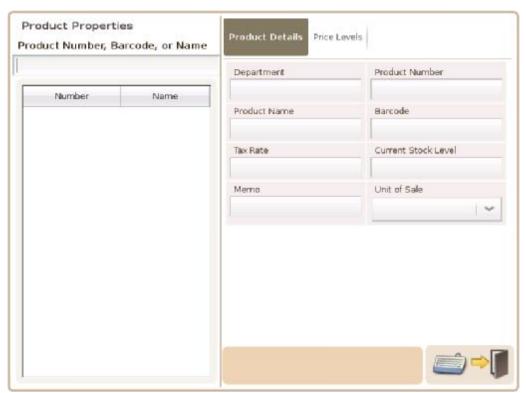

<sup>\*</sup> Search for **product number** & **barcode** starts by matching from the first digit, while *fuzzy search* is used for **product name** 

#### Example 1:

1. Enter **002** → 5 items whose product number starts with 002 have been found

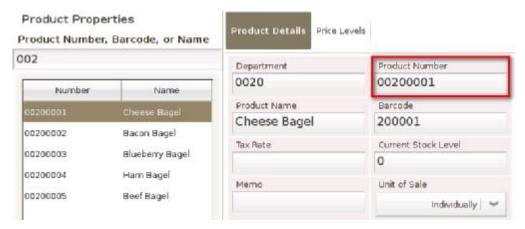

2. Enter **02** → NO item has its product number or barcode start with 02

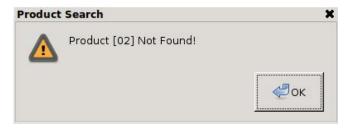

#### Example 2:

1. Enter tea  $\rightarrow$  5 items, including **Job-tears**, have been found to have tea in their name

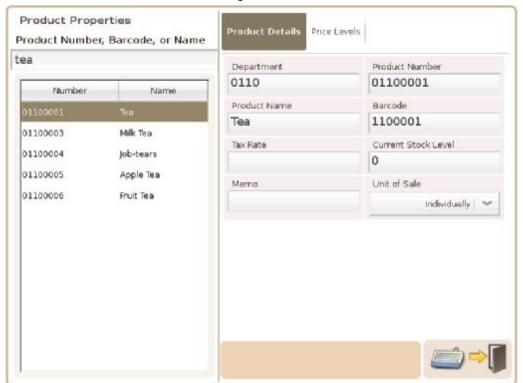

## 41) Queue Order

Where in Role List: Function – Queue Order

What does it do: It queues the current order so another order can be processed first

Parameter: None

#### Example:

Add a function key,

Oueue
Order

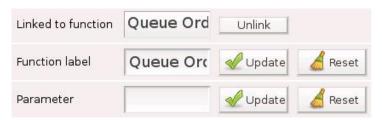

2. Customer needs to leave for a minute after items have been added to the cart

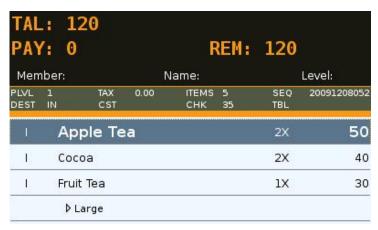

3. Press

Oueue

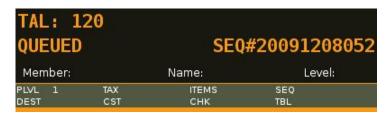

4. Press when the customer comes back to pay

#### 42) Quick User Switch

Where in Role List: None

What does it do: It allows user to enter a password and quickly switch to the user identified by

that password

Parameter: None

#### Example:

1. Add a function key, Quick User Switch

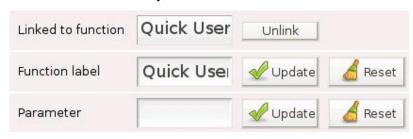

3. Press and a popup window is generated

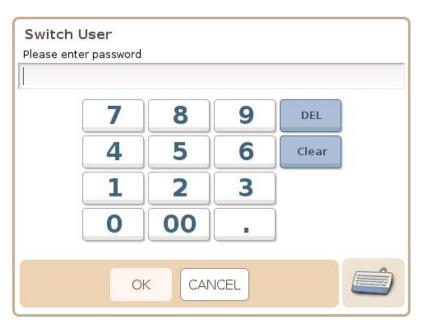

## 4. Enter password and press OK

\* If a password is used by more than 1 user, the one who registered with the password first will be logged in

## 42) Reboot Teminal

Where in Role List: None

What does it do: It reboots the terminal

Parameter: None

Example:

1. Add a function key,

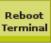

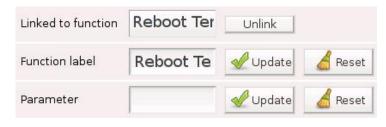

2. Press to restart the O/S (operating system)

<sup>\*</sup> All normal shutdown and reboot are recorded in VIVIPOS Log

#### 43) Recall Stored Order by Check#

Where in Role List: Function – Recall Stored Order by Check#

What does it do: It recalls a previously stored order for further action via check number

Parameter: None

#### Example:

Recall Order by

1. Add a function key,

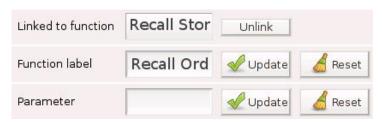

#### 2. Enter 36 in the input line

Recall

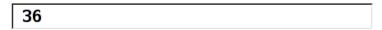

3. Press Check# and a previously stored order, whose check# is 36, is recalled

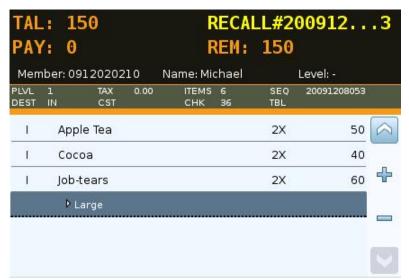

4. Press Recall Order by Check# without any number in the input line, a popup window is generated

Enter 36 and press OK

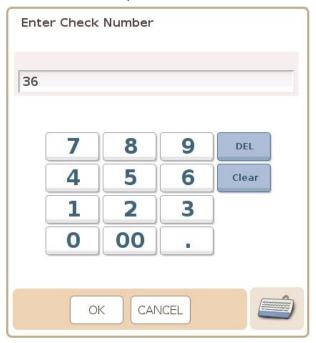

5. A previously stored order, whose check# is 36, is recalled

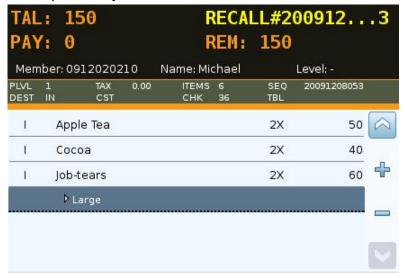

6. Press CANCEL in the popup window (Enter Check Number) and you will enter Select Check Select a check (**C#36**) and press OK

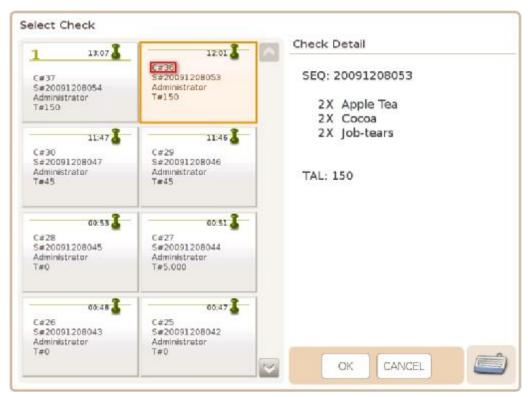

\* All stored orders can be found in the window above

\* If 2 previously stored orders are C#36, Select Check will be generated

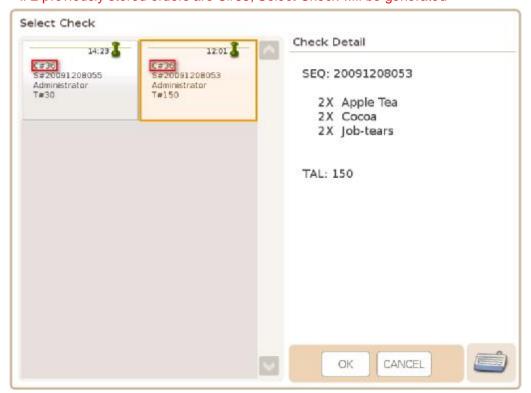

#### 44) Recall Stored Order by Sequence#

Where in Role List: Function - Recall Stored Order by Sequence#

What does it do: It recalls a previously stored order for further action via sequence number

Parameter: None

Example:

1. Add a function key,

Recall

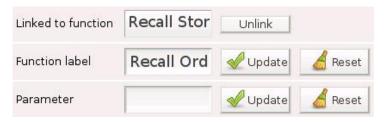

2. Enter a sequence number, 20091208053, in the input line

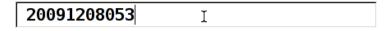

3. Press and a previously stored order, whose sequence number is 20091208053, is recalled

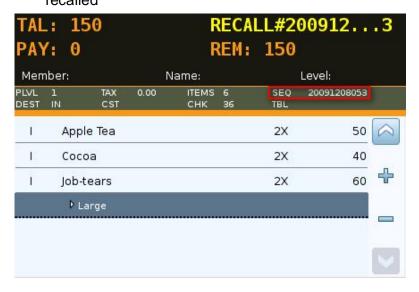

4. Press without any number in the input line, a popup window is generated

Enter 20091208053 and press OK

Recall

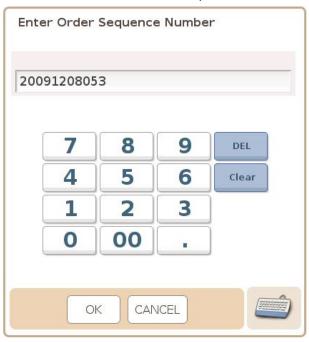

5. A previously stored order, whose sequence number is 20091208053, is recalled

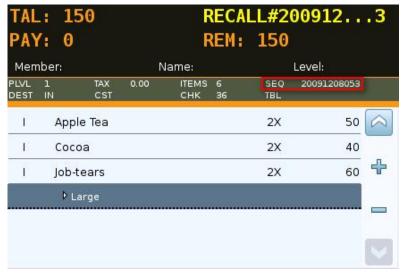

Press CANCEL in the popup window (Enter Order Sequence Number) and you will enter Select Check

Select a check (S#20091208053) and press OK

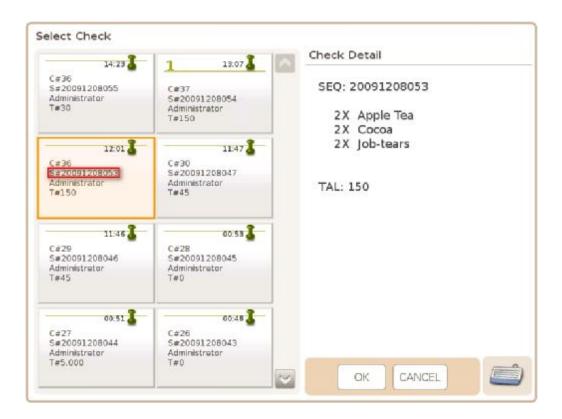

\* All stored orders can be found in the window above

#### 45) Recall Stored Order by Table#

Where in Role List: Function – Recall Stored Order by Table#

What does it do: It recalls a previously stored order for further action via table number

Parameter: None

#### Example:

Recall Order by Table#

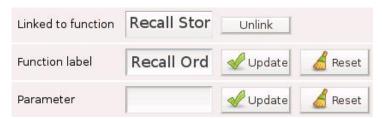

#### 2. Enter 1 in the input line

Recall Order by

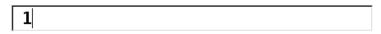

3. Press and a previously stored order at table# 1 is recalled

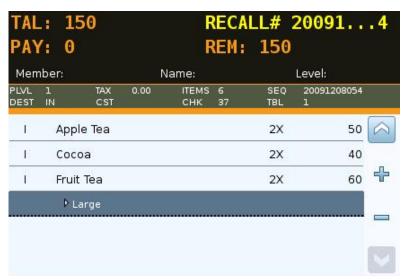

4. Press without any number in the input line, a popup window is generated

Enter 1 and press OK

Recall

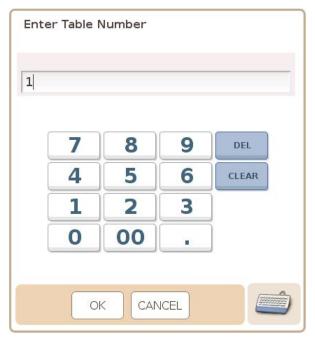

5. A previously stored order at table# 1 is recalled

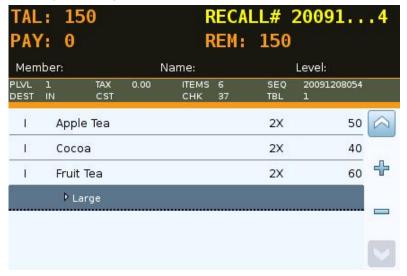

6. Press CANCEL in the popup window (Enter Table Number) and you will enter Select Check Select a check and press OK

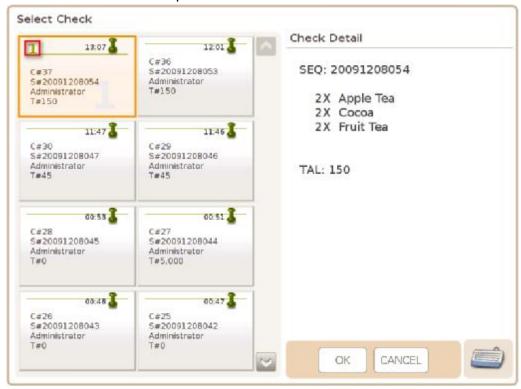

- \* All stored orders can be found in the window above
- \* If 2 orders are stored at table# 1, Select Check will be generated

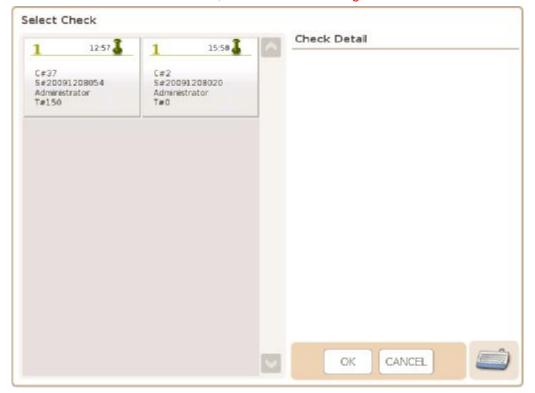

#### 46) Register Department Sales

Where in Role List: Function – Register Products

What does it do: It is used to register a sale department by its department number Parameter: Department number (of the sale department to be registered)

#### Example:

1. Add a function key, Sales, whose parameter is the department number of BEVERAGE

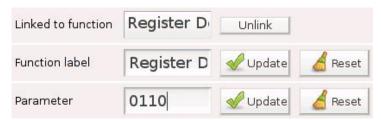

Register

2. Press Departments in the control panel, select BEVERAGE and tick Sale Department

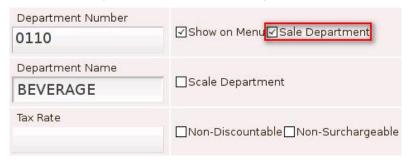

3. Enter a price in the input line and press

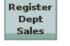

50

4. BEVERAGE is added to the shopping cart

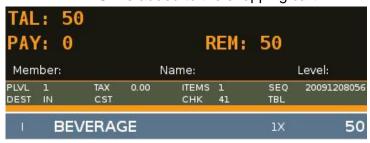

5. If Sale Department □Sale Department was **not** ticked, press

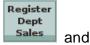

:55 ==

Department [BEVERAGE] (0110) is not a sale department

is generated

#### 47) Register Product Sales

Where in Role List: Function – Register Products

What does it do: It is used to register an item by its product number or barcode

Parameter: Product number or barcode (of the item to be registered)

#### Example:

1. Register Cocoa by its product number, 01100007

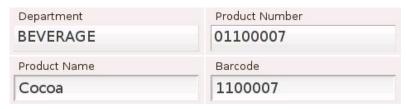

Register

2. Add a function key, Sales, whose parameter is 01100007

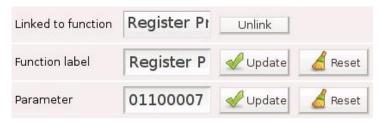

Register

3. Press Product and Cocoa is added to the shopping cart

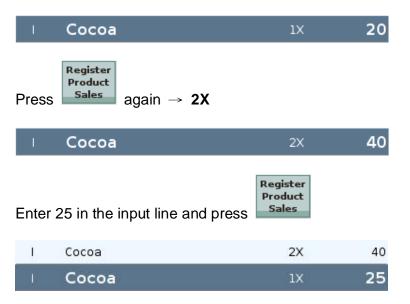

#### 48) Reset Price Level

Where in Role List: Function – Reset Price Level

What does it do: It resets the price level

If Price Level Schedule is active, the scheduled level is restored

If Price Level Schedule is neither active nor set, system default price level

(General Options) is restored

Parameter: None

Example:

1. Add a function key,

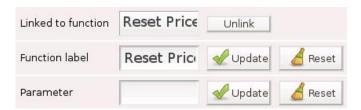

#### 2. Price Level (PLVL) is 2

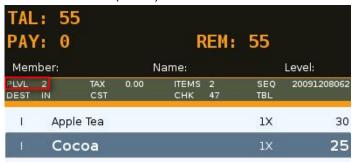

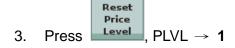

Add Apple Tea and Cocoa to the cart → both are now priced differently

| TAL          | : 1<br>/: 0 | 00         |      | l R          | REM:    | 100        |             |
|--------------|-------------|------------|------|--------------|---------|------------|-------------|
| Men          | ber:        |            | 1    | lame:        |         |            | Level:      |
| PLVL<br>DEST | 1<br>IN     | TAX<br>CST | 0.00 | ITEMS<br>CHK | 4<br>47 | SEQ<br>TBL | 20091208062 |
| Î            | Арр         | ole Tea    |      |              |         | 1X         | 30          |
| 1            | Coc         | oa         |      |              |         | 1X         | 25          |
| Î            | Арр         | le Tea     |      |              |         | 1X         | 25          |
| 1            | Co          | соа        |      |              |         | 1X         | 20          |

\* When Price Level Schedule is actve, default price level → the scheduled level
When Price Level Schedule is not actve, default price level → system default price level

#### 49) Return / Refund

Where in Role List: Function - Register Return / Refund
What does it do: It registers a product retrun for refund

Parameter: None

Example:

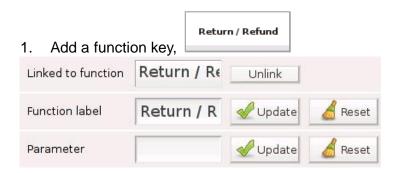

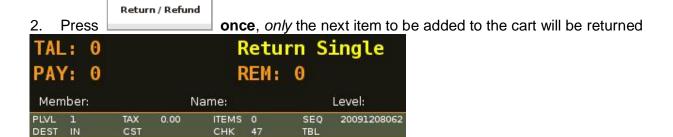

3. Press twice, every item to be added to the cart will be returned,
until the order is finalized or is pressed again

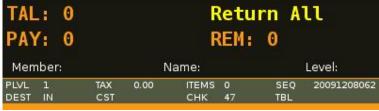

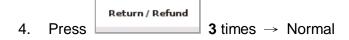

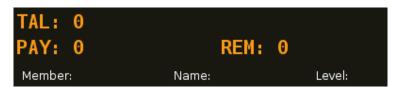

#### Example 1:

1. Press twice to enter Return All mode and add Apple Tea and Cocoa to the cart

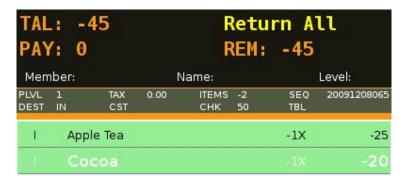

Press again to enter **Normal** mode

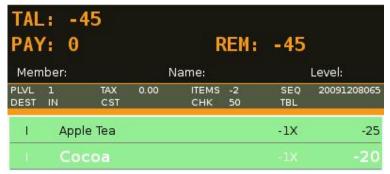

3. Press to finalize the return

**TAL**: **- 45** (TOTAL) **CHG**: **45** (CHANGE)

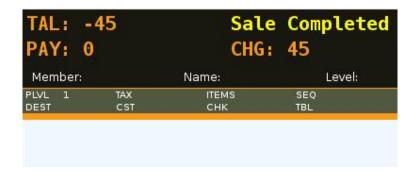

#### 50) Return Item

Where in Role List: Function - Register Return / Refund

What does it do: It registers the return of a selected item in the shopping cart

Parameter: None

#### Example:

1. Add a function key,

Return

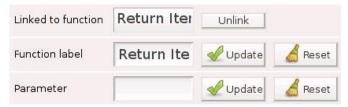

2. Recall a stored order and select Bacon Burger to return

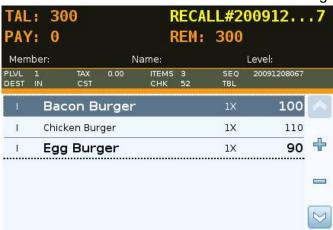

B. Press and Bacon Burger is deducted from the order

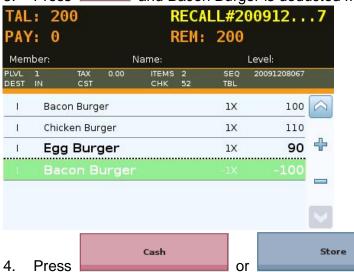

\* Return Item works when the order is not yet finalized and is still open

#### 51) Scale

Where in Role List: Function - Scale

What does it do: It allows system to read product weight from scale

Parameter: 1 or 2, indicating the scale to be read from

If no parameter is given, system will read from enabled scale If both scales are enabled, system will read from scale 1

#### Example:

1. Add a function key, Scale, whose parameter is 1

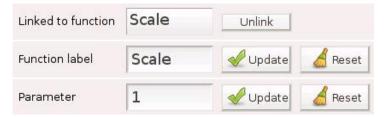

2. Activate Scale 1 under Devices in the control panel

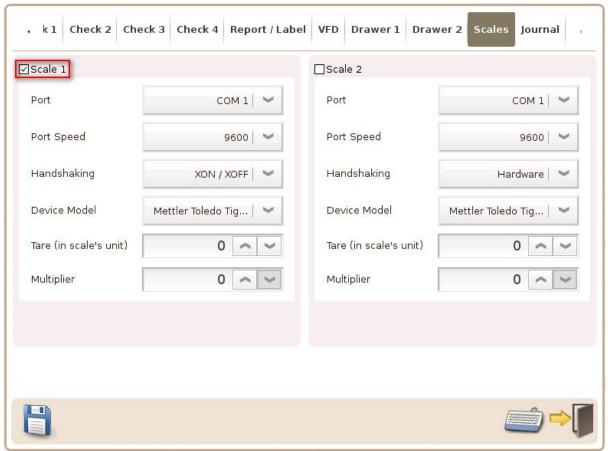

3. Control Panel→ Products→ SNACK→ Fries→ Basic 2

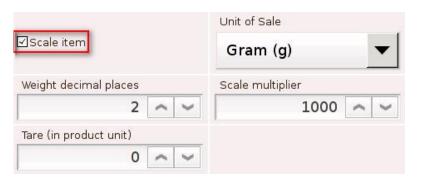

- Scale item: system automatically reads from scale 1
- 4. Press and system reads from scale 1

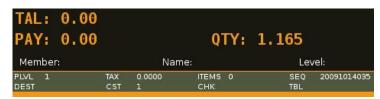

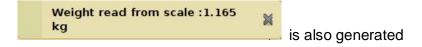

6. Select whose unit of sale is Gram (g)

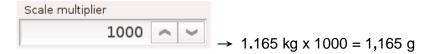

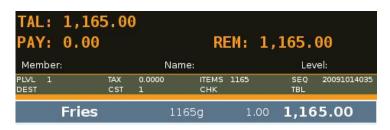

<sup>\*</sup> As **Scale item** is active, press and system reads from the scale **again** 

#### 52) Scroll Backward

Where in Role List: Function - Scroll Function Panel

What does it do: It scrolls the function panel to the previous page

Parameter: None

Example:

1. Add a function key,

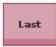

Linked to function Scroll Back Unlink

Function label Last Update Reset

Parameter Update Reset

2. Function panel is currently on page 6

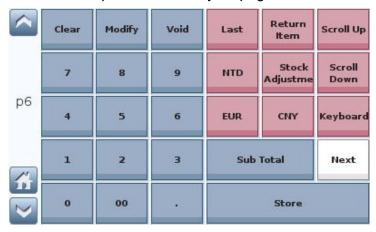

3. Press Last, function panel scrolls back to page 5

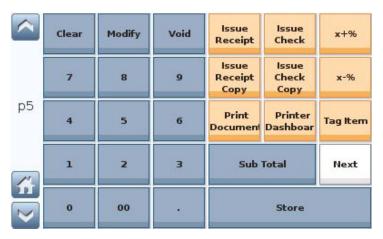

#### 53) Scroll Cart

Where in Role List: Function - Scroll Function Panel

What does it do: It allows user to scroll shopping cart and go directly to a specific row

Parameter: Set to a number.

If + or - precede the number, it indicates the number of rows to scroll down

or up in the cart.

Without the +/-, the number indicates the row to scroll to.

#### Example:

Add a function key,
 Scroll Cart
 , whose parameter is 10

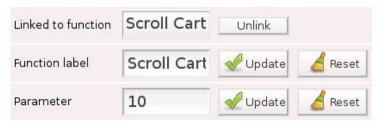

Press
 and row 10 is highlighted

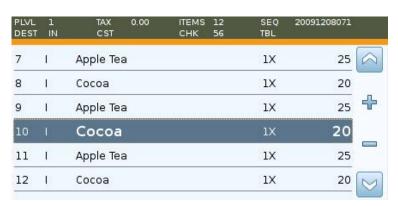

3. Add a funtion key, whose parameter is **-10** 

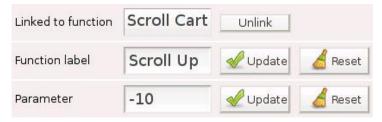

### 4. Currently row 11 is highlighted

| 11 |   | Apple Tea | 1X | 25 |
|----|---|-----------|----|----|
| 10 | 1 | Cocoa     | 1X | 20 |
| 9  | 1 | Apple Tea | 1X | 25 |
| 8  | 1 | Cocoa     | 1X | 20 |
| 7  | Î | Apple Tea | 1X | 25 |
| 6  | 1 | Cocoa     | 1X | 20 |

## 5. Press and row 1 is highlighted

| 1 |   | Chicken Burger | 1X | 110 |
|---|---|----------------|----|-----|
| 2 | 1 | Bacon Burger   | 1X | 100 |
| 3 | 1 | Apple Tea      | 1X | 25  |
| 4 | 1 | Cocoa          | 1X | 20  |
| 5 | 1 | Apple Tea      | 1X | 25  |
| 6 | 1 | Cocoa          | 1X | 20  |

#### 54) Scroll Forward

Where in Role List: Function - Scroll Function Panel

What does it do: It scrolls the function panel to the next page

Parameter: None

Example:

1. Add a function key,

Next

Linked to function Scroll Forw Unlink

Function label Next Update Reset

Parameter Update Reset

#### 2. Function panel is currently on page 5

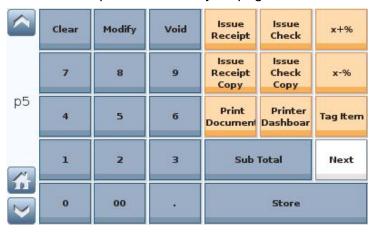

3. Press Next, function panel scrolls to page 6

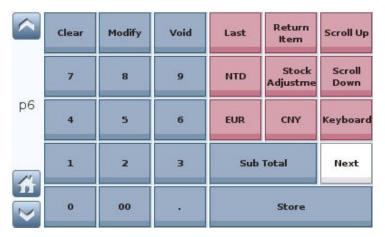

#### 55) Set Destination

Where in Role List: Function - Set Destination
What does it do: It sets order destination

Parameter: It should be a pre-defined destination

## **3** destinations have been defined under Order Destinations in the control panel **IN** is set as default

| efault | Destination | Prefix | Tax | Price Level   |
|--------|-------------|--------|-----|---------------|
| 8.87   | DLV         | D      | 2.1 | 3             |
| ~      | IN          | Ĭ      |     | Default Level |
|        | OUT         | 0      |     | 2             |

#### Example:

1. Add a function key,

Linked to function Set Destina Unlink

Function label Set DLV Update Reset

Parameter DLV Update Reset

2. No destination (DEST) has been set

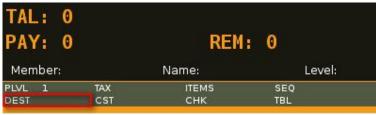

2. Press DEST is set to DLV

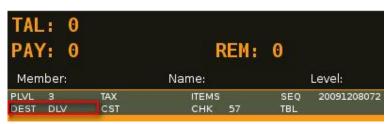

#### Example 1:

Set OUT 1. Add a function key, whose parameter is OUT

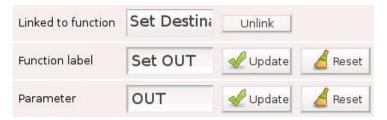

#### Press Fruit Tea in the cart 2.

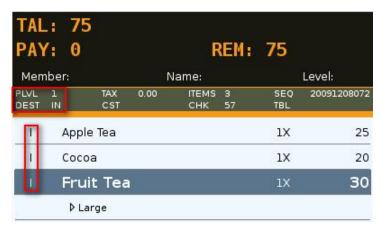

System default price level IN is set as default, PLVL is

I is the prefix for IN

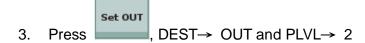

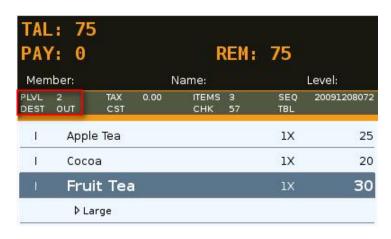

# 4. Press Modify , prefix→ O

| PLVL<br>DEST | 2<br>OUT | TAX<br>CST | 0.00 | ITEMS<br>CHK | 3<br>57 | SEQ<br>TBL | 20091208072 |
|--------------|----------|------------|------|--------------|---------|------------|-------------|
| Ì            | Арр      | le Tea     |      |              |         | 1X         | 25          |
| 1            | Coc      | oa         |      |              |         | 1X         | 20          |
| 0            | Fru      | iit Tea    | )    |              |         | 1X         | 30          |
|              | ÞL       | arge       |      |              |         |            | - 3         |

<sup>\*</sup> Price Level and Tax can be affected by Order Destination

#### 56) Set Price Level 1~9

Where in Role List: Function – Set Price Level 1~9
What does it do: It sets the current price level to 1~9

Parameter: 1~9

#### Example:

1. Add a function key, whose parameter is 1 by default

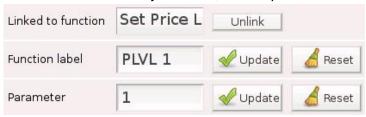

#### 2. PLVL is 3

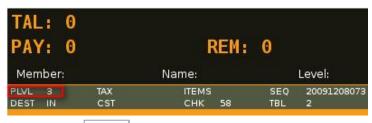

3. Press PLVL 1, 3→ 1

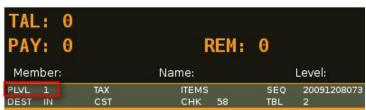

4. Add a function key, whose parameter is 5 by default

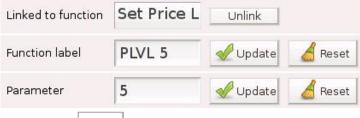

5. Press PLVL 1→ 5

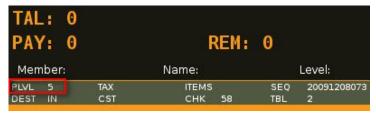

<sup>\*</sup> Items will be added at the new price level

#### 57) Shift Change / End Sale Period

Where in Role List: Function - End Sale Period

What does it do: It initiates a change of shift or an end to the current sale period

Parameter: None

#### Example:

1. Add a function key,

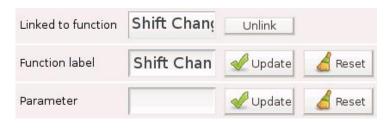

2. Press shift Change / End Period and enter the page below.

When user has access to Function - End Sale Period and no access to Function - Shift Change

Change Shift

is missing in the lower left corner

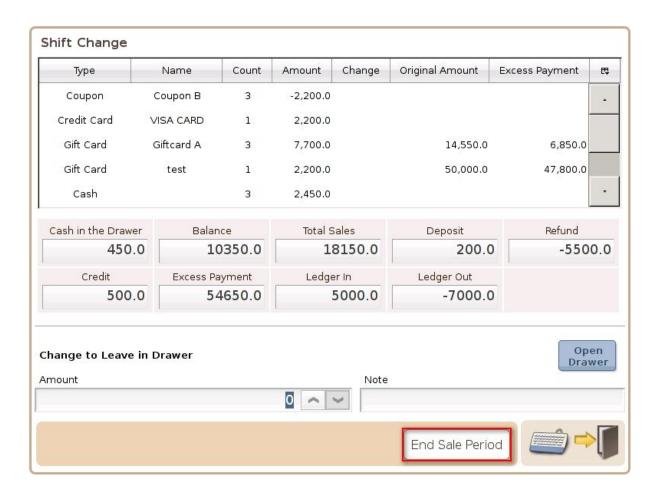

| Туре        | Name       | Count | Amount   | Change | Original Amount | Excess Payment | E   |
|-------------|------------|-------|----------|--------|-----------------|----------------|-----|
| Coupon      | Coupon B   | 3     | -2,200.0 | S      |                 |                | l l |
| Credit Card | VISA CARD  | 1     | 2,200.0  |        |                 |                |     |
| Gift Card   | Giftcard A | 3     | 7,700.0  |        | 14,550.0        | 6,850.0        |     |
| Gift Card   | test       | 1     | 2,200.0  |        | 50,000.0        | 47,800.0       |     |
| Cash        |            | 3     | 2,450.0  |        |                 |                |     |

Type: Type of payment, e.g. cash, credit card, gift card, etc.

Name: Subtype of payment, e.g. USD, EUR, RMB, etc.

Count: Number of payment by each subtype

Amount: Total amount of payment by each subtype

Change: The difference when **payment > amount due** (check, coupon, foreign currency)

Original Amount: Amount of payment when payment > amount due & change is not required

Excess Payment: The difference when **payment > amount due** & change is not required (gift card)

| Cash in the Drawer | Balance        | Total Sales | Deposit    | Refund  |
|--------------------|----------------|-------------|------------|---------|
| 450.0              | 10350.0        | 18150.0     | 200.0      | -5500.0 |
| Credit             | Excess Payment | Ledger In   | Ledger Out |         |
| 500.0              | 54650.0        | 5000.0      | -7000.0    |         |

Cash in the Drawer: Total amount of cash in the drawer (non-cash payments not included)

Balance = Total Sales + Deposit + Ledger In - (Refund + Ledger Out + Credit)

10350 = 18150 + 200 + 5000 - (5500 + 7000 + 500)

\* absolute value is entered in the bracket

Total Sales: Total amount from sales in this shift

Deposit: Amount received from orders that are not yet finalized

Refund: Amount paid for returned items that were not sold in this shift

Credit: Deposit from previous shifts, when the order is finalized in this shift

Excess Payment: The difference when **payment > amount due** & change is not required (gift card)

Ledger In: Amount received via Ledger in this shift

Ledger Out: Amount paid via Ledger in this shift

#### 58) Shift Change / End Sale Period

Where in Role List: Function – Shift Change

What does it do: It is used to initiate a change of shift or an end to current sale period

Parameter: None

#### Example:

1. Add a function key,

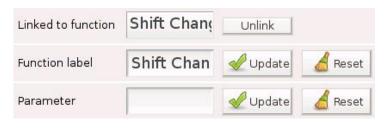

2. Press and enter the page below

When user has access to Function - Shift Change and no access to Function - End Sale Period

End Sale Period is missing in the lower right corner

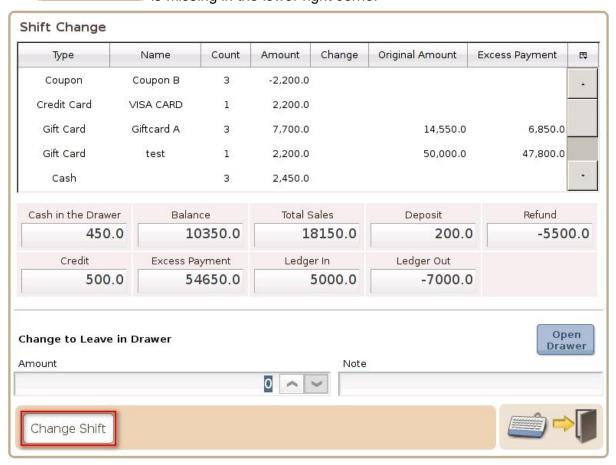

#### 59) Shift Price Level

Where in Role List: Function – Shift Price Level

What does it do: It shifts the current price level up by 1

Parameter: None

#### Example:

Add a function key,

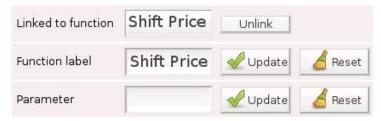

#### 2. **PLVL 1**

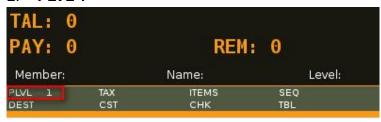

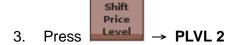

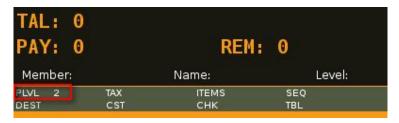

<sup>\*</sup> Having no access to Function – Set Price Level 1~9, one can still shift the price level with access to Function – Shift Price Level

#### 60) Shift Tax

Where in Role List: Function – Shift Tax

What does it do: It shifts the tax status of an item in the cart Parameter: It can be set to the code of a specific tax

#### Example:

Add a function key,
 shift Tax
 whose parameter is T1

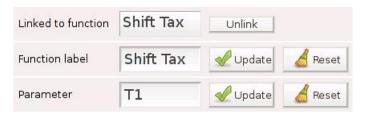

2. Tax status is T2 and the amount of tax is 3.75

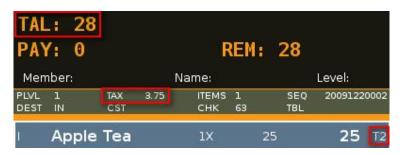

3. Press Shift Tax , T2→ T1, 3.75→ 2.50

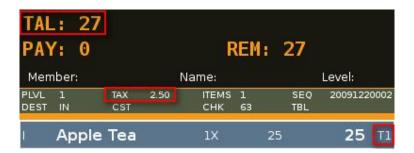

4. If the parameter field is **blank**, press and the default tax, which is set under Taxes in the control panel, is called. Press again and the next available tax is called.

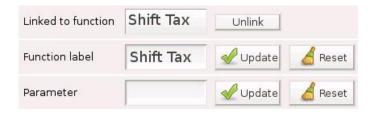

#### 61) Show Payment Detail

Where in Role List: Function - Register Products

What does it do: It shows the payment detail of an order

Parameter: None

#### Example:

1. Add a function key,

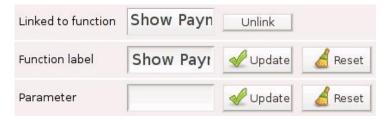

2. \$100 is paid by credit card and \$80 by cash  $\rightarrow$  \$51 is yet to be paid

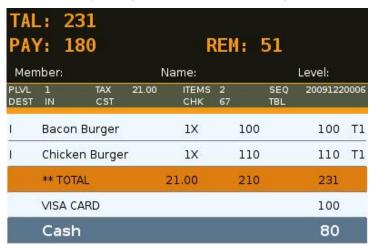

3. Press Payment and enter Payment Details

Show

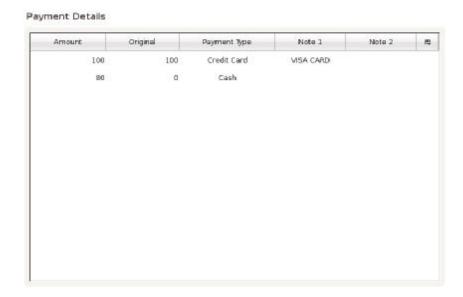

#### 62) Shutdown Terminal

Where in Role List: None

What does it do: It shuts down the terminal

Parameter: None

#### Example:

1. Add a function key,

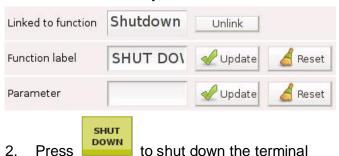

\* All normal shutdown and reboot are recorded in VIVIPOS Log

#### 63) Sign Off

Where in Role List: None

What does it do: It signs off the current user

Parameter: None

#### Example:

Sign Off

1. Add a function key,

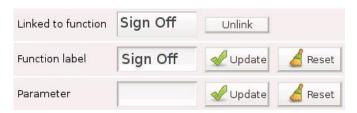

2. Press and a dialog box is generated

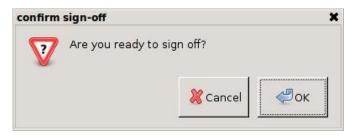

#### 3. Enter the Sign In page

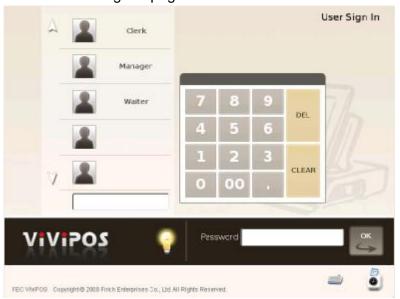

#### 64) Silent User Switch

Where in Role List: None

What does it do: It allows a silent switch to the user specified by the parameter

Parameter: Username of the user to switch to

#### Example:

User information can be found under Employees in the control panel

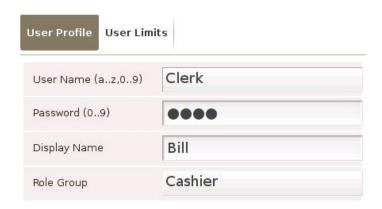

Password is 1111

1. Add a function key,

User Switch, whose parameter is Clerk

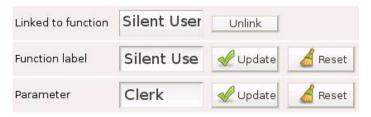

2. Administrator is the current user

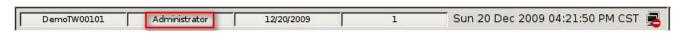

Silent User Switch

Enter 1111 in the input line and press

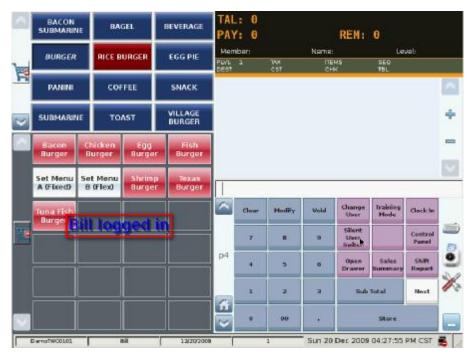

3. An on-screen display, Bill logged in, is generated

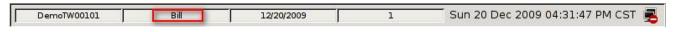

Bill is now the user

- \* Silent User Switch → the specified user
- \* Quick User Switch → any user, depending on the password

#### 65) Split Payment

Where in Role List: Function – Split Payment

What does it do: It splits the payment into equal amounts

Parameter: None

#### Example:

1. Add a function key,

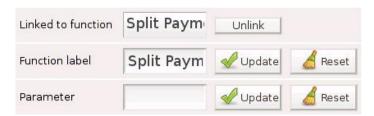

2. Order in the shopping cart

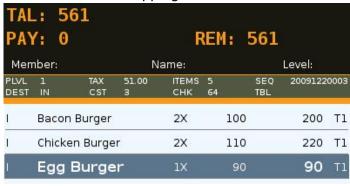

3. Enter 3 in the input line and press

3

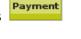

Split

4. 561 is divided by 3 in the popup window, Split Payment

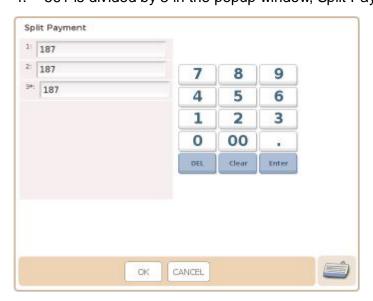

#### 5. Press OK and the order is finalized

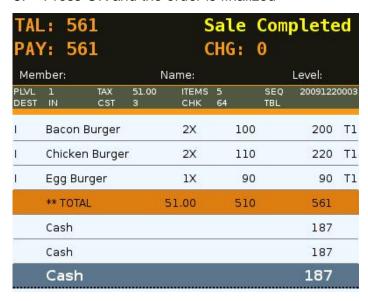

\* 3 receipts, each of \$187, will be printed

Split

\* Press without an entry in the input line, one more popup window will be generated (default > 1)

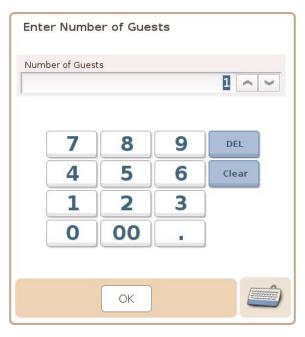

#### 66) Split Stored Check

Where in Role List: Function – Split Stored Check
What does it do: It splits a previously stored check

Parameter: None

#### Example:

Split
Stored
Check

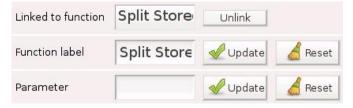

#### 2. Recall a stored check

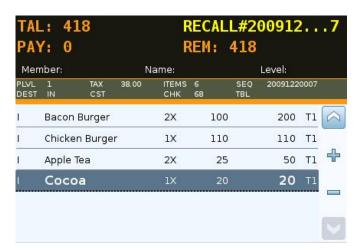

3. Press Stored and enter Split Check

Split

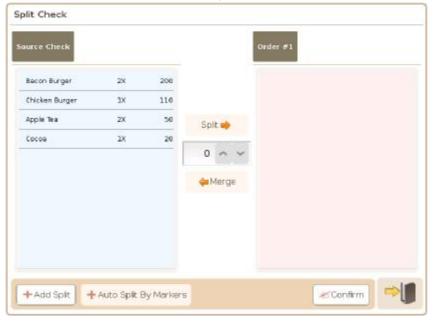

## 4. Select Bacon Burger

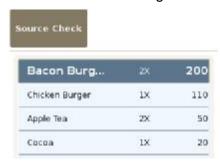

Quantity to be split can be adjusted.
 In this case, 2 x Bacon Burger are selected
 Split button is highlighted

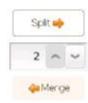

Press Split and 2 x Bacon Burger are added to Order # 1

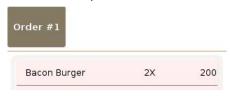

7. Press Confirm and press OK in the dialog box

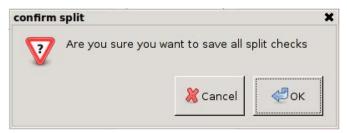

8. 1 check  $\rightarrow$  2 checks

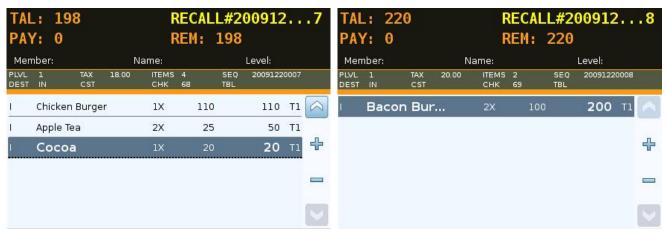

## Example 1:

1. Press and then add 2 x Bacon Burger to the order (SEQ#20091220007)

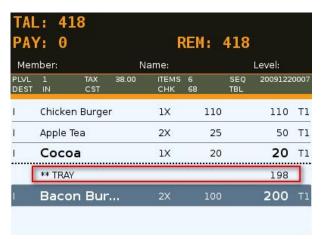

2. Store the check and press → + Auto Split By Markers is now available

Split

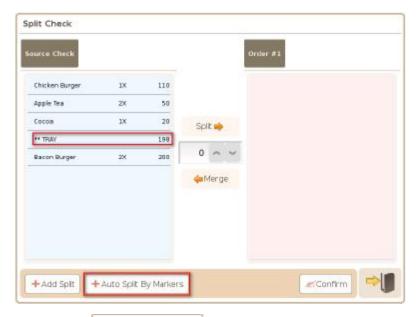

3. Press +Auto Spit By Markers and 2 x Bacon Burger are split to Order # 1

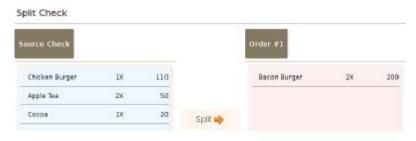

4. Press

<sup>\*</sup> Split items can be added back to the Source Check via

## 67) Stock Adjustment

Where in Role List: Function - Stock Adjustment

What does it do: 可供員工於盤點後調整庫存量,同時可以備註之方式記錄庫存調整原因

Parameter: None

## Example:

1. Add a function key,

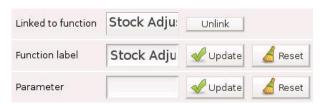

2. Press and a popup window, Stock Adjustment, is generated

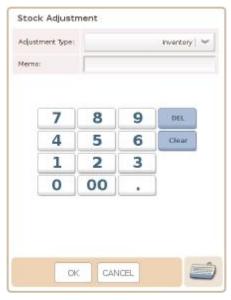

3. Press OK in the popup window to enter the Stock Control page

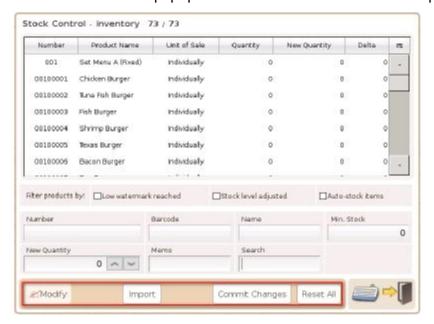

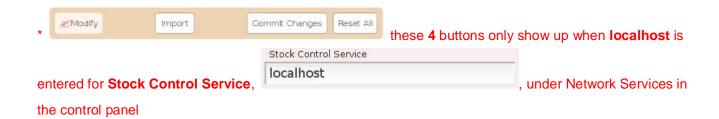

## 68) Store Order

Where in Role List: Function - Store Order

What does it do: It stores the current order and issue check according to the setting

Parameter: None

#### Example:

1. Add a function key,

Linked to function Store Orde Unlink

Function label Store Update Reset

Parameter Update Reset

2. Add items to the shopping cart and press

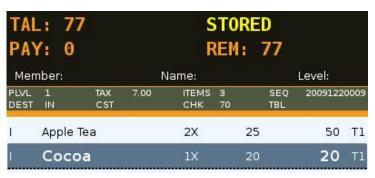

This order has been stored!

is generated in the lower right corner

Store

\* Stored orders can be recalled by Check#, Sequence# or Table#

\* can trigger check printers only, not receipt printers

## 69) Subtotal

Where in Role List: Function - Register Subtotal

What does it do: It registers a subtotal

Parameter: subtotal (default & must not be altered)

#### Example:

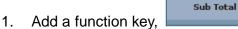

**Sub Total** 

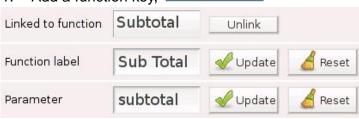

# 2. Press

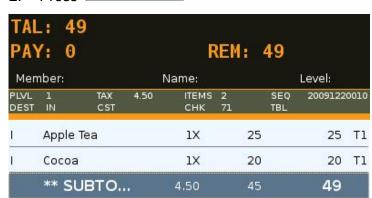

\* Items that have been subtotalled cannot be modified

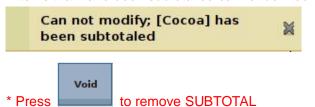

## 70) Surcharge Amount (+)

Where in Role List: Function - Register Surcharge Amount

What does it do: It registers a surcharge

Parameter: a preset amount and label (separated by comma)

## Example:

1. Add a function key,

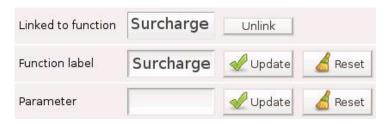

#### 2. 2 items are in the cart

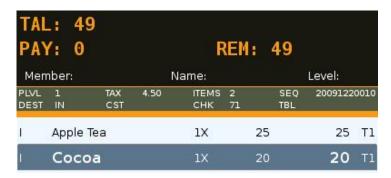

3. Enter 10 in the input line and press

Surcharge

| TAL<br>PAY   |         | 0          |      | F            | REM:    | 60         |         |      |
|--------------|---------|------------|------|--------------|---------|------------|---------|------|
| Men          | nber:   |            | 1    | lame:        |         |            | Level:  |      |
| PLVL<br>DEST | 1<br>IN | TAX<br>CST | 5.50 | ITEMS<br>CHK | 2<br>71 | SEQ<br>TBL | 2009122 | 0010 |
| 1            | Apple   | Tea        |      | 1X           |         | 25         | 25      | T1   |
| 1            | Cocoa   |            |      | 1X           |         | 20         | 20      | T1   |
|              |         | +          |      |              |         |            | 10      |      |

+ 10 is added to Cocoa

# Example 1:

1. Add a function key, surcharge, whose parameter is **10,Tip** 

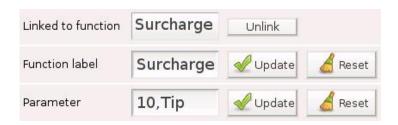

2. Press Tip is taxed, **Tip**, which is 10, is added to Cocoa

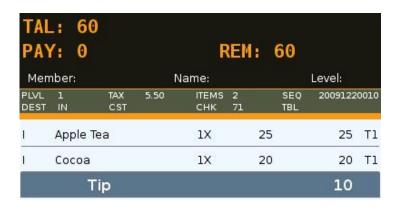

3. Press surcharge after sub Total is pressed, Tip is added to the SUBTOTAL Tip is **not** taxed

|              | _: 5<br>/: 0 |            |      | F            | REM:    |    | 59         |         |      |
|--------------|--------------|------------|------|--------------|---------|----|------------|---------|------|
| Men          | nber:        |            | ١    | lame:        |         |    |            | Level:  |      |
| PLVL<br>DEST | 1<br>IN      | TAX<br>CST | 4.50 | ITEMS<br>CHK | 2<br>71 |    | SEQ<br>TBL | 2009122 | 0010 |
| Į.           | Apple        | Tea        |      | 1X           |         | 25 |            | 25      | T1   |
| 1            | Cocoa        | 9          |      | 1X           |         | 20 |            | 20      | Tl   |
|              | ** SUE       | BTOTAL     |      | 4.50         |         | 45 |            | 49      |      |
|              | Tip          |            |      |              |         |    |            | 10      |      |

## 71) Surcharge Percentage (+%)

Where in Role List: Function - Register Surcharge Percentage What does it do: It registers a percentage-based surcharge

Parameter: a preset percentage and label (separated by comma)

## Example:

1. Add a function key,

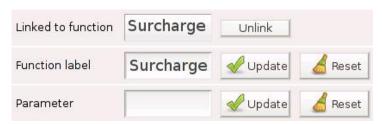

#### 2. 2 items are in the cart

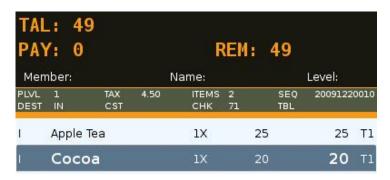

3. Enter 10 in the input line and press

Surcharge %

| TAL<br>PA    | .: 5:<br>/: 0 | 1          |      | F            | REM     | 1  | 51         |         |      |
|--------------|---------------|------------|------|--------------|---------|----|------------|---------|------|
| Men          | nber:         |            | 1    | lame:        |         |    |            | Level:  |      |
| PLVL<br>DEST | 1<br>IN       | TAX<br>CST | 4.70 | ITEMS<br>CHK | 2<br>71 |    | SEQ<br>TBL | 2009122 | 0010 |
| I            | Apple '       | Tea        |      | 1X           |         | 25 |            | 25      | T1   |
| l.           | Cocoa         |            |      | 1X           |         | 20 |            | 20      | Tl   |
|              | 18            | +10%       |      |              |         |    |            | 2       |      |

+10%, which is 2 (10% of 20), is added to Cocoa

## Example 1:

1. Add a function key, Surcharge % , whose parameter is 10,10% Tip

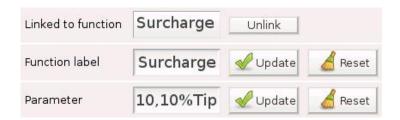

2. Press , **10% Tip**, which is **2** (10% of 20 ), is added to Cocoa

10% Tip is taxed

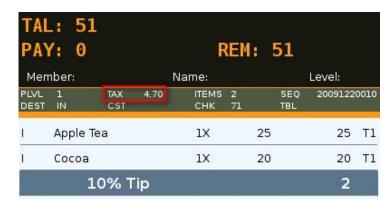

3. Press after sub Total is pressed, 10% Tip is added to the SUBTOTAL 10% Tip is not taxed

|              | .: 5<br>/: 0 | 3          |      | F            | REM:    | 53         |         |      |
|--------------|--------------|------------|------|--------------|---------|------------|---------|------|
| Men          | nber:        |            | 1    | lame:        |         |            | Level:  |      |
| PLVL<br>DEST | 1<br>IN      | TAX<br>CST | 4.50 | ITEMS<br>CHK | 2<br>71 | SEQ<br>TBL | 2009122 | 0010 |
| 1            | Apple        | Tea        |      | 1X           |         | 25         | 25      | T1   |
| 1            | Cocoa        | ı          |      | 1X           |         | 20         | 20      | T1   |
|              | ** SUE       | BTOTAL     |      | 4.50         |         | 45         | 49      |      |
|              | 10%          | Tip*       |      |              |         |            | 4       |      |

## 72) Tag Item

Where in Role List: Function - Tag Item

What does it do: It tags an item in the shopping cart, with the tag from the parameter, and

disables label printing for selected items

Parameter: nolabel

Example:

1. Add a function key, whose parameter is **nolabel** 

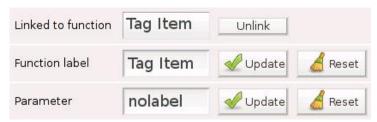

2. Select Cocoa and press a lis generated

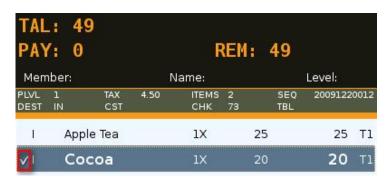

3. When the order is finalized, no label will be printed from check printer for Cocoa

## 73) Training Mode

Where in Role List: Function - Training Mode

What does it do: It switches the system into training mode

Parameter: None

## Example:

1. Add a function key,

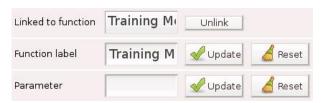

2. Press and a dialog box is generated

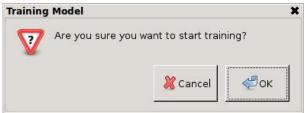

3. Press OK and the VFD background turns RED

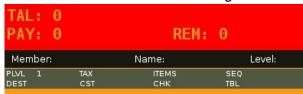

4. Press again to leave the training mode
Another dialog box is generated

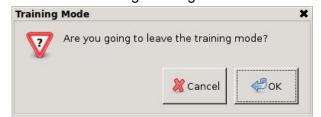

\* No access to the control panel under Training Mode

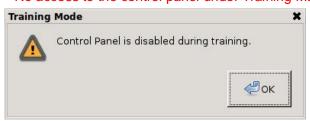

\* Refer to General Options in the control panel for more inforamtion on Training Mode

## 74) Transfer Table

Where in Role List: Function - Transfer Table

What does it do: It changes the table number in a previously stored check

Parameter: None

## Example:

1. Add a function key,

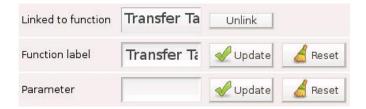

2. Recall a stored order, whose TBL# is 2

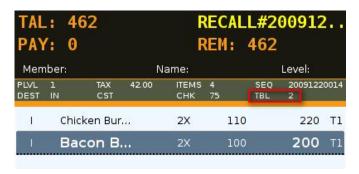

3. Press and a popup window is generated

Enter 3 and press OK

Transfer

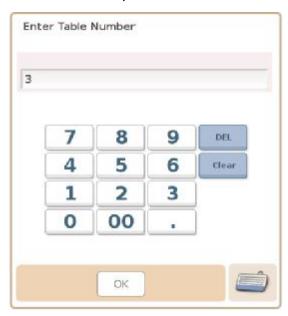

#### 4. TBL# is now 3

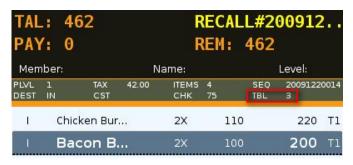

\* Order is automatically stored once the TBL# is changed

## 75) Tray Marker

Where in Role List: Function - Tray Marker
What does it do: It registers a tray marker

Parameter: tray (default & must not be altered)

## Example:

1. Add a function key,

Linked to function Tray Marke

Function label Tray Marke

Parameter tray

Tray Marke

Unlink

Reset

Reset

2. Add 2 items to the shopping cart and press

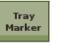

These 2 items cannot be modified unless the tray marker is removed by

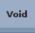

| TAL<br>PAY   | : 4<br>/: 0 | 9          |      | l R          | REM:    | 4  | 9        |         |      |
|--------------|-------------|------------|------|--------------|---------|----|----------|---------|------|
| Men          | nber:       |            | 1    | lame:        |         |    |          | Level:  |      |
| PLVL<br>DEST | 1<br>IN     | TAX<br>CST | 4.50 | ITEMS<br>CHK | 2<br>76 |    | EQ<br>BL | 2009122 | 0015 |
| I            | Арр         | le Tea     |      | 1X           |         | 25 |          | 25      | T1   |
| 1,           | Coc         | oa         |      | 1X           |         | 20 |          | 20      | Tl   |
|              | **          | TRAY       |      |              |         |    |          | 49      |      |

3. **Tray Marker** adds up a total for items not in a tray

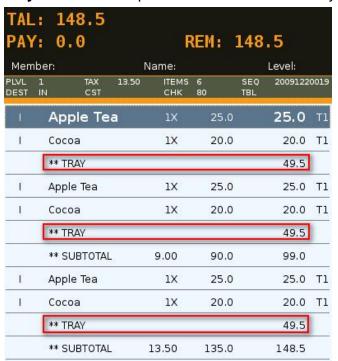

4. Subtotal adds up a total for all items in the shopping cart

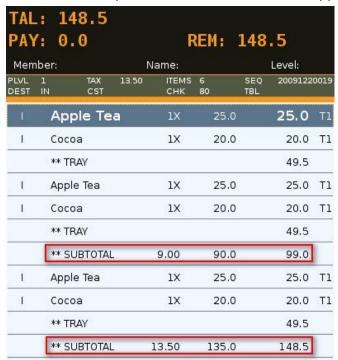

<sup>\*</sup> Another example of Tray Marker can be found in 66) Split Stored Check

## 76) Truncate Transaction Records

Where in Role List: Function - Truncate Transaction Records

What does it do: It removes ALL transaction records from the system

Parameter: None

Example:

1. Add a function key, Truncate
ALL
Records

Truncate

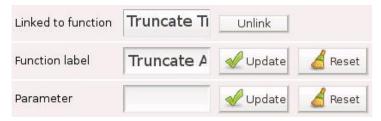

2. Press and a warning is generated. Press OK

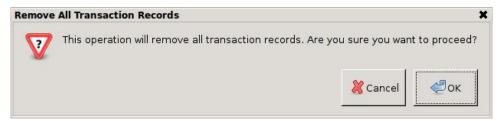

Another warning is generated. Press OK

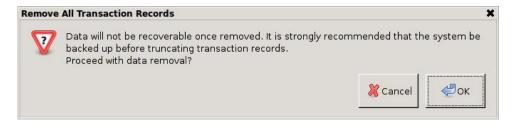

4. ALL transaction records have been removed

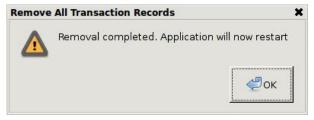

\* This function should be used with extreme care.

It is strongly recommended that the system is backed up beforehand

\* This function does not have any effect on Electronic Journal

## 77) View Orders

Where in Role List: Function - View Orders

What does it do: It allows user to guickly browse and view orders in the database

Parameter : blank parameter field → sequence no. (search criteria)

**sequence** → sequence no.

**table**  $\rightarrow$  table no. **check**  $\rightarrow$  check no.

#### Example:

1. Add a function key,

View

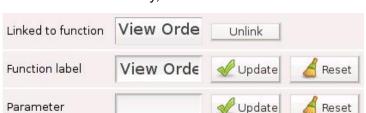

View Orders

2. Press and all orders in the database are listed

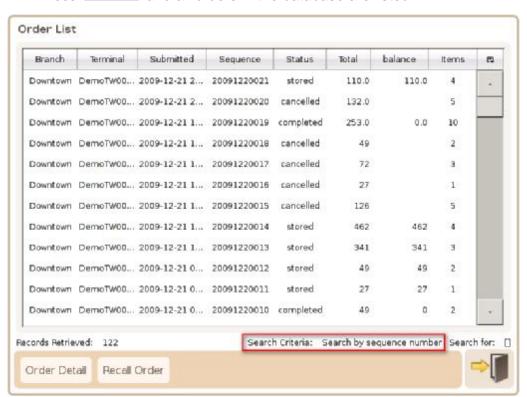

## General Options → Data Options

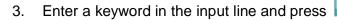

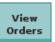

to initiate a fuzzy search

Sequence No. is the search criteria → enter 019 in the input line and press

View Orders

019

Orders with 019 in the sequence no. are listed

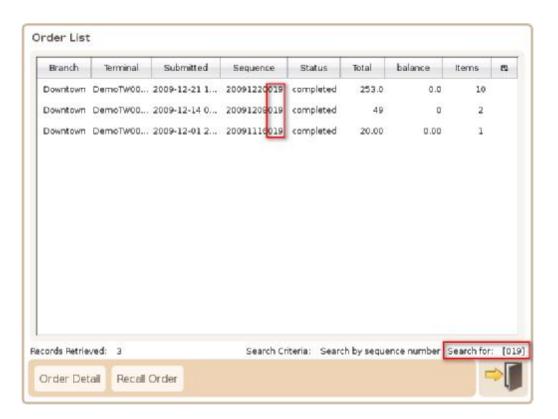

\* Recall Order can recall a stored order to the shopping cart for further actions

## 78) View Queue / View All Queues

Where in Role List: Function - View Queue

Function - View All Queues

What does it do: It allows user to recall queued orders

If user has access to Function - View All Queues, orders queued by other

users can be recalled

Parameter: None

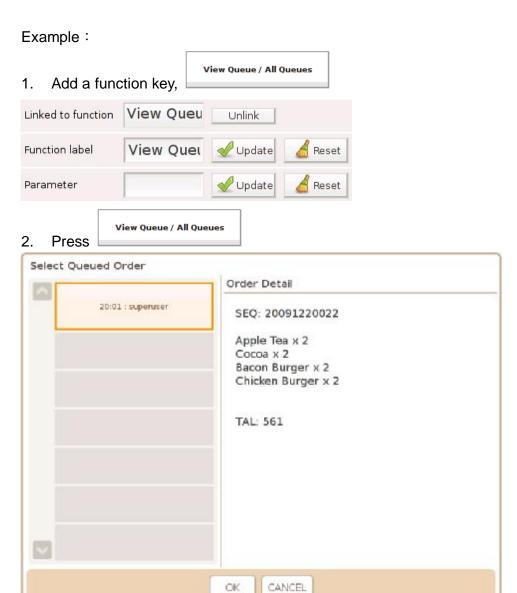

- 3. Select a queued order and press OK to recall it to the shopping cart
- \* Synchronization applies to Order and Queued Order

  You need access to **Function View All Queues** to see queued orders from another system
- \* Stored Order → stock is deducted and check is printed

  Queued Order → neither of the above

# 79) Virtual Keyboard On / Off

Where in Role List: None

What does it do: It allows user to open and close the virtual keyboard

Parameter: None

## Example:

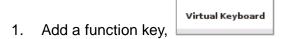

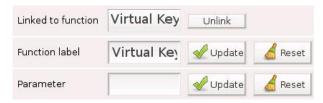

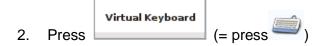

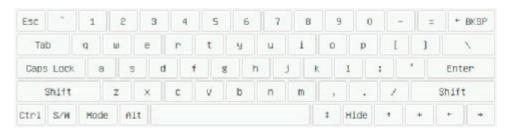

\* Press Mode for special symbols

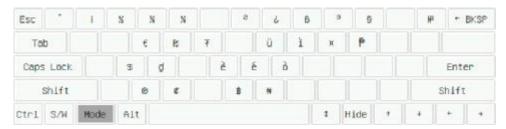

- \* Press Hide to close the virtual keyboard
- \* Press S/W to enter the numeric keyboard

| 1   |   | 2    | 3      |  |  |
|-----|---|------|--------|--|--|
| 4   |   | 5 5  |        |  |  |
| 7   |   | 8    | ч      |  |  |
| 0   |   |      | + BK3P |  |  |
| S/W | t | Hide | Enter  |  |  |

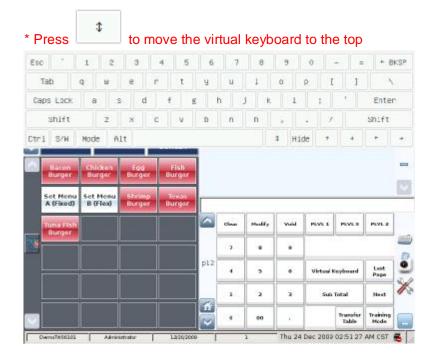

## 80) Void Item

Where in Role List: Function - Void Item

What does it do: It removes a selected item from the cart before order is stored

Parameter: None

## Example:

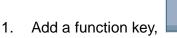

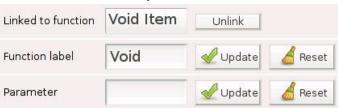

Void

## 2. Select Cocoa in the cart

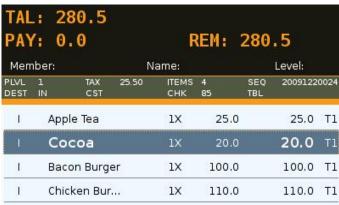

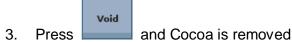

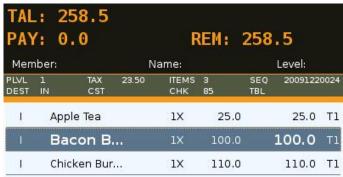

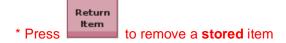

\* does not work when the selected item has been **subtotaled** or is in a **tray** 

\* Subtotal and Tray can be removed if they are the last registered item in the cart, and then items can be voided

#### 81) Void Sale

Where in Role List: Function - Void Sale

What does it do: It voids a stored or completed order in the shopping cart

Parameter: None

#### Example:

Add a function key,

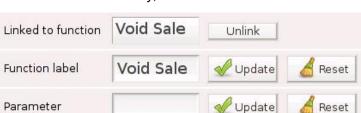

Void Sale

## 2. Recall a completed order to the shopping cart

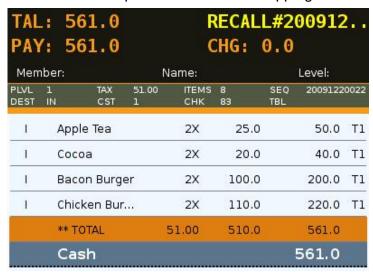

3. Press void Sale and enter Payment Refund page

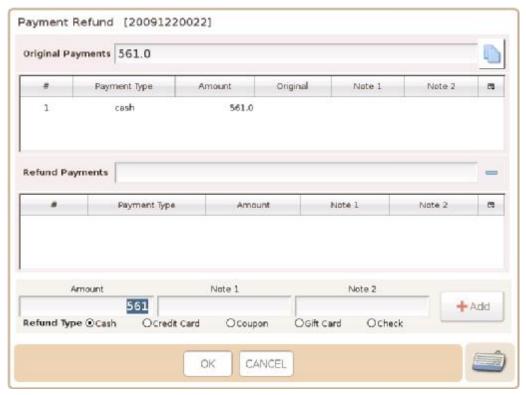

4. Press to copy Original Payments to Refund Payments

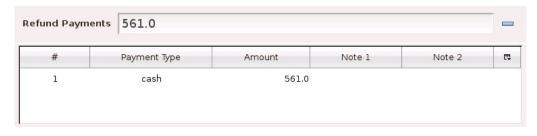

# 5. Alternatively, press

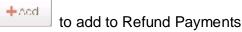

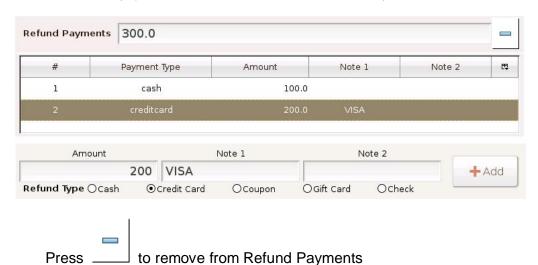

6. Press OK and a dialog box is generated

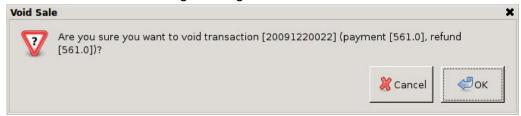

#### 7. Press OK and the order is voided

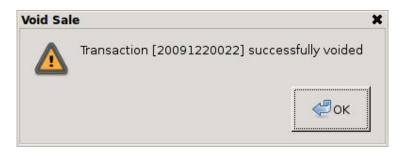

\* Press before an order is stored

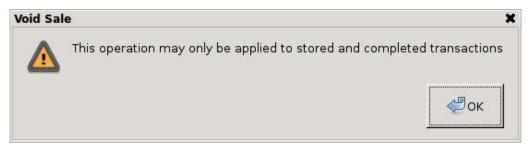

## 82) X (Multiplier)

Where in Role List: Function - Register Quantity
What does it do: It simulates a multiplication sign
Parameter: \* (default & must not be altered)

#### Example:

1. Add a function key,

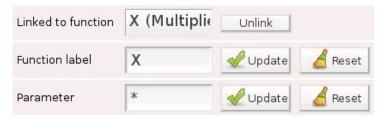

2. Enter 100 in the input line

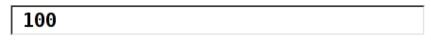

3. Press and QTY: 100 is shown in the VFD panel

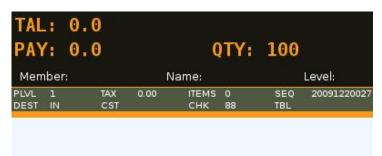

4. Press Apple Tea in the product panel, **100 x Apple Tea** are added to the shopping cart

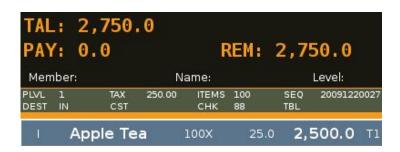

## Example 1:

1. Press Cocoa, whose quantity is 1 in the shopping cart

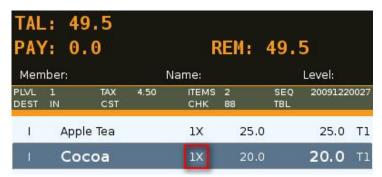

2. Enter 5 in the input line

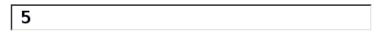

3. Press and QTY: 5 is shown in the VFD panel

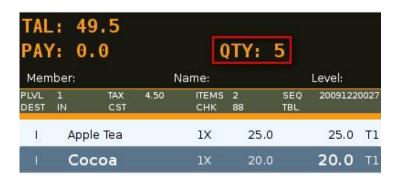

4. Press to change the quantity of Cocoa to **5** in the shopping cart

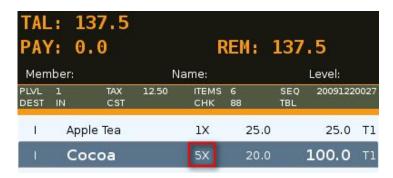